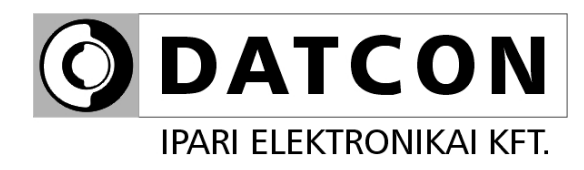

# **DT4226 (PS)**

Folyamatindikátor

**Kezelési útmutató** 

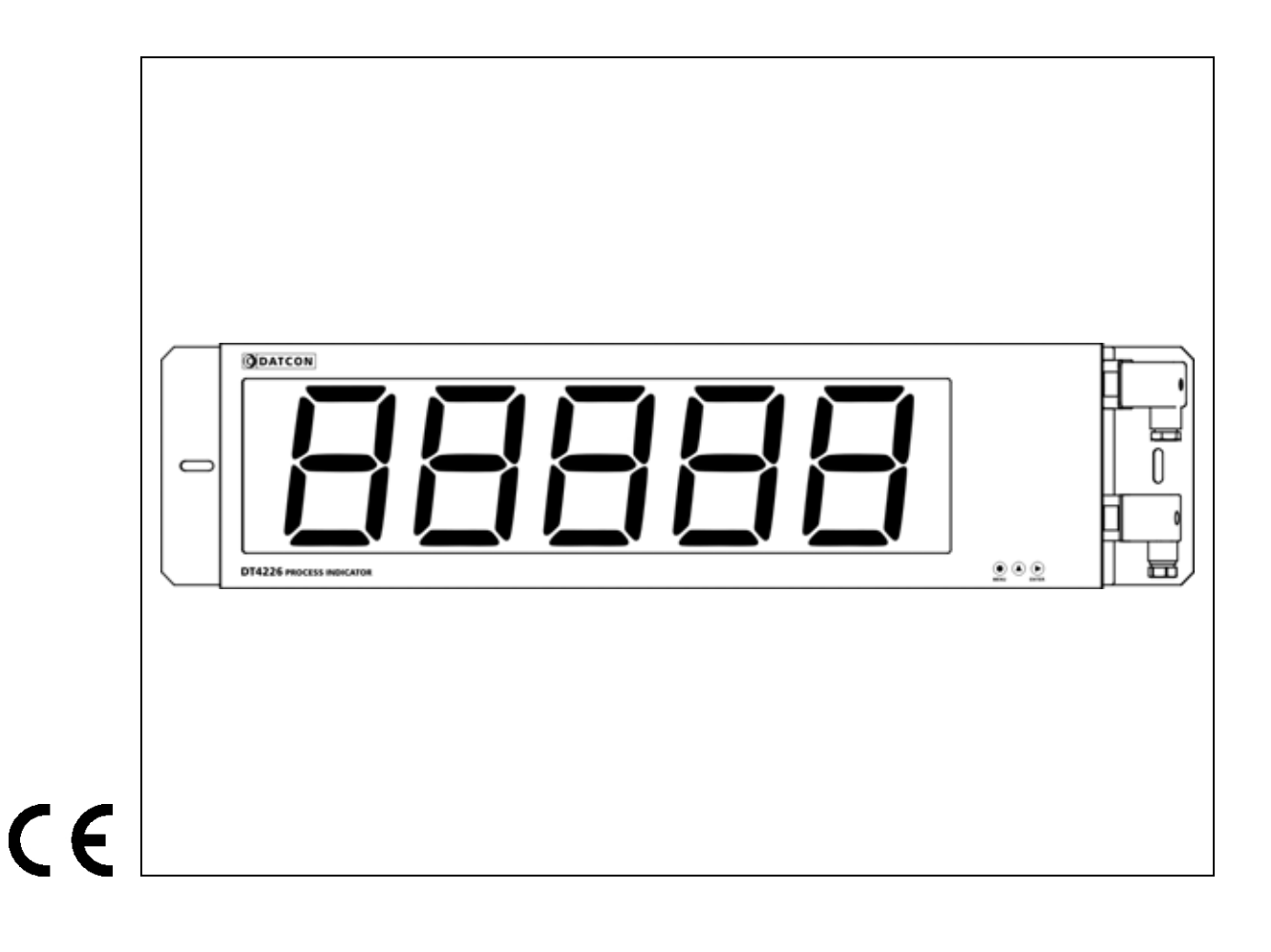

# Tartalomjegyzék

**ODATCON** 

# 1. Kezelési útmutató

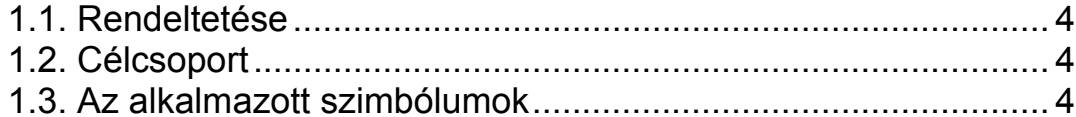

# 2. Biztonsági útmutató

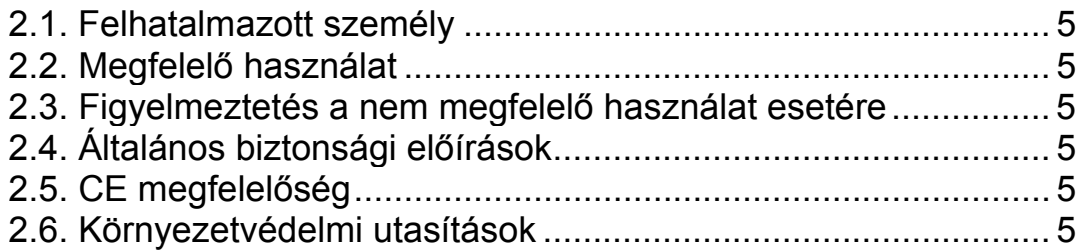

# 3. A készülék leírása

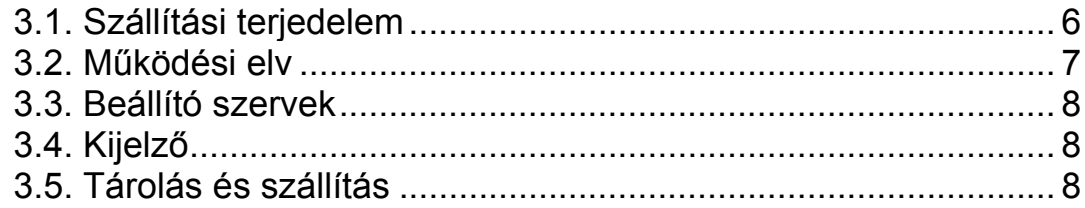

## 4. Felszerelés

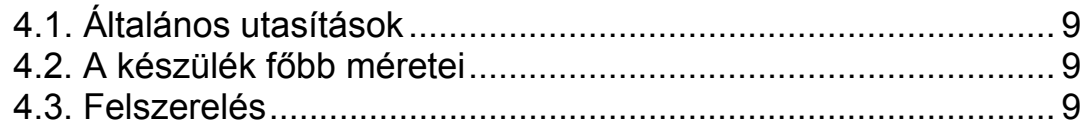

# 5. Csatlakoztatás

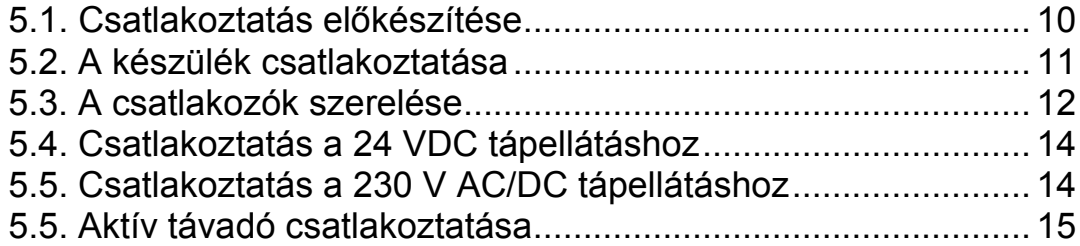

# **6. A kijelző és a kezelőszervek .......................................17**

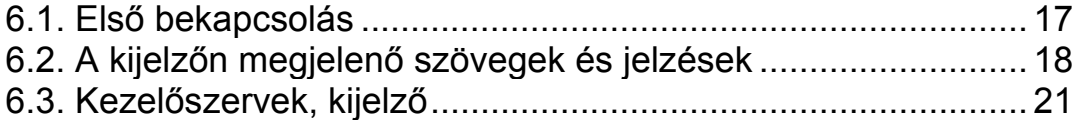

# **7. Beállítás ........................................................................23**

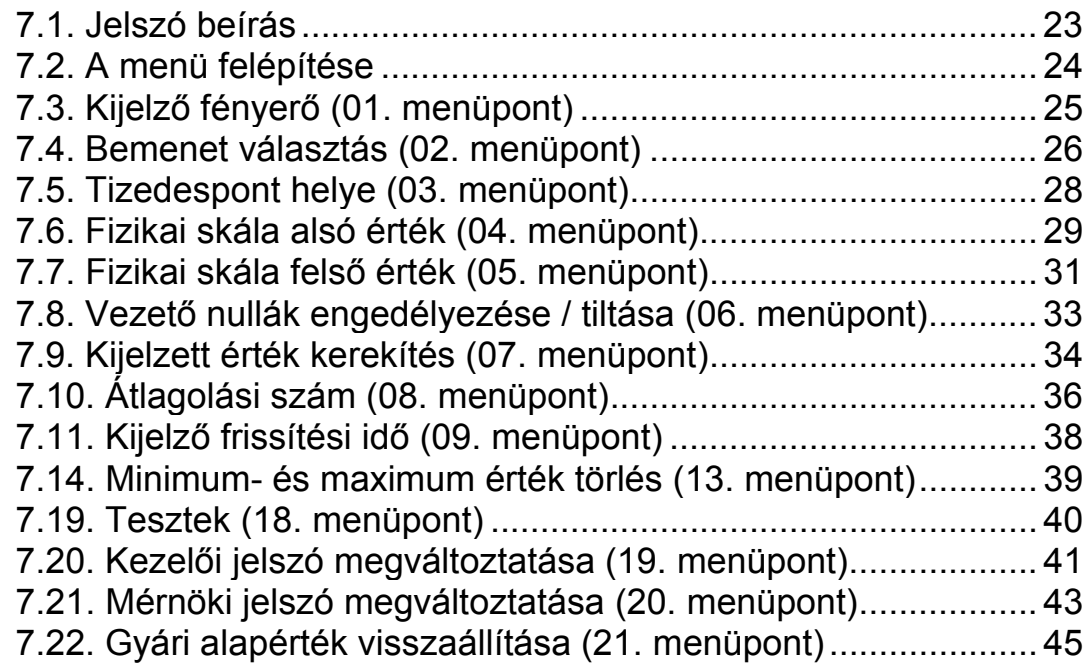

# **8. Hibakeresés, hibajavítás .............................................46**

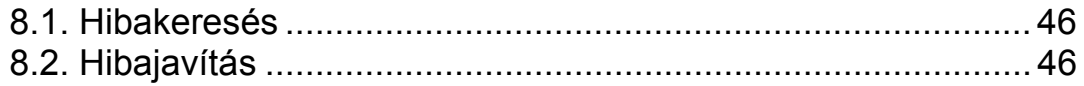

# **9. Leszerelés.....................................................................47**

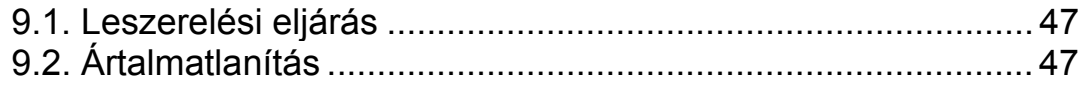

# **10. Függelék .....................................................................48**

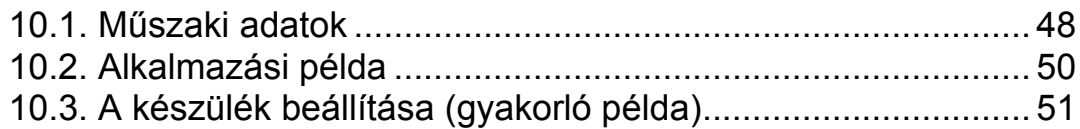

# **1. Kezelési útmutató**

#### **1.1. Rendeltetése**

A kezelési útmutató tartalmazza mindazokat az információkat, amelyek a készülék üzembe helyezéséhez és biztonságos üzemeltetéséhez szükségesek.

#### **1.2. Célcsoport**

A kezelési útmutató szakképzett felhasználó számára készült. Az útmutatóban leírtakat csak szakképzett személy végezheti el.

#### **1.3. Az alkalmazott szimbólumok**

#### **Információ, tipp, megjegyzés**

Ez a szimbólum hasznos információkat jelöl.

#### **Figyelmeztetés, veszély**

Ez a szimbólum olyan veszélyhelyzetre hívja fel a felhasználó figyelmét, amelynek figyelmen kívül hagyása sérülést okozhat a kezelőben és/vagy károsodást okozhat a készülékben.

#### **Lista**

Ez a szimbólum olyan felsorolást jelöl, amelynek elemei nem egymásból következő sorrendben követik egymást.

#### **Sorrend**

Az elől szereplő szám egy eljárás lépéseinek sorrendjét jelöli.

Felsorolás egymást követő elemeit elválasztó szimbólum. Jelentése: az elemek közül egy időben csak egy választható ki.

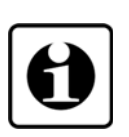

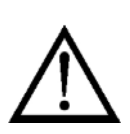

**•**

1

/

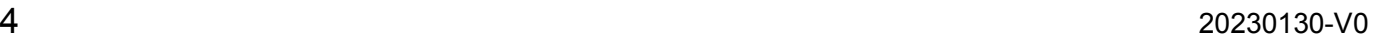

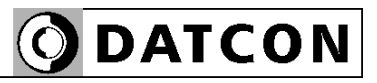

# **2. Biztonsági útmutató**

#### **2.1. Felhatalmazott személy**

A használati útmutatóban leírt tevékenységet csak szakképzett és felhatalmazott szakember végezheti. Biztonsági és garanciális okokból, a készülék belső takarólemez alatti — részeit érintő beavatkozást csak a DATCON szakemberei végezhetnek.

#### **2.2. Megfelelő használat**

A DT4226 Folyamatindikátor 0–20 mA, 4–20 mA, 0–10 V, 0–5 V, 2–10 V kimenetű mérőátalakítók jelének fizikai mérőszámban történő kijelzésére szolgál. Az alkalmazási területről részletes információ a "Készülék leírása" fejezetben található.

#### **2.3. Figyelmeztetés a nem megfelelő használat esetére**

Nem megfelelő vagy helytelen használat — alkalmazástól függően — zavart okozhat a készülékhez kapcsolódó egyéb készülékekben, rendszerekben.

#### **2.4. Általános biztonsági előírások**

A DT4226 egy precíz mérőkészülék, melynek használata megköveteli az általános szabályozások és ajánlások betartását. A felhasználónak a telepítésnél figyelemmel kell lenni a kezelési útmutatóban leírt biztonsági előírásokra, valamint az adott ország speciális biztonsági előírásaira és baleset megelőzési szabályaira.

#### **2.5. CE megfelelőség**

A DT4226 megfelel az alábbi szabványok követelményeinek: MSZ EN 61326-1 (EMC) MSZ EN 61010-1 (Biztonság)

#### **2.6. Környezetvédelmi utasítások**

Környezetünk megóvása egyike a legfontosabb kötelezettségünknek. Kérjük, legyen figyelemmel az alábbi fejezetekben leírtakra:

- **• 3.5. Tárolás és szállítás** fejezet
- **• 9.2. Ártalmatlanítás** fejezet

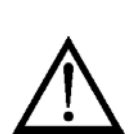

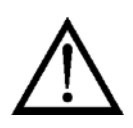

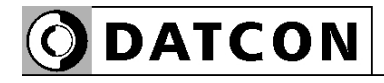

# **3. A készülék leírása**

# **3.1. Szállítási terjedelem**

#### **A szállítás tárgya**

Az alábbiak képezik a szállítás tárgyát:

- DT4226
- (1) 1 db GDM 3-7 csatlakozó tömítés
- (2) 1 db GDM 2009 villamos csatlakozó
- (3) db GM 207-3 csatlakozó tömítés
- (4) db GM 209 NJ villamos csatlakozó
- dokumentáció: jelen kezelési útmutató Minőségi bizonyítvány

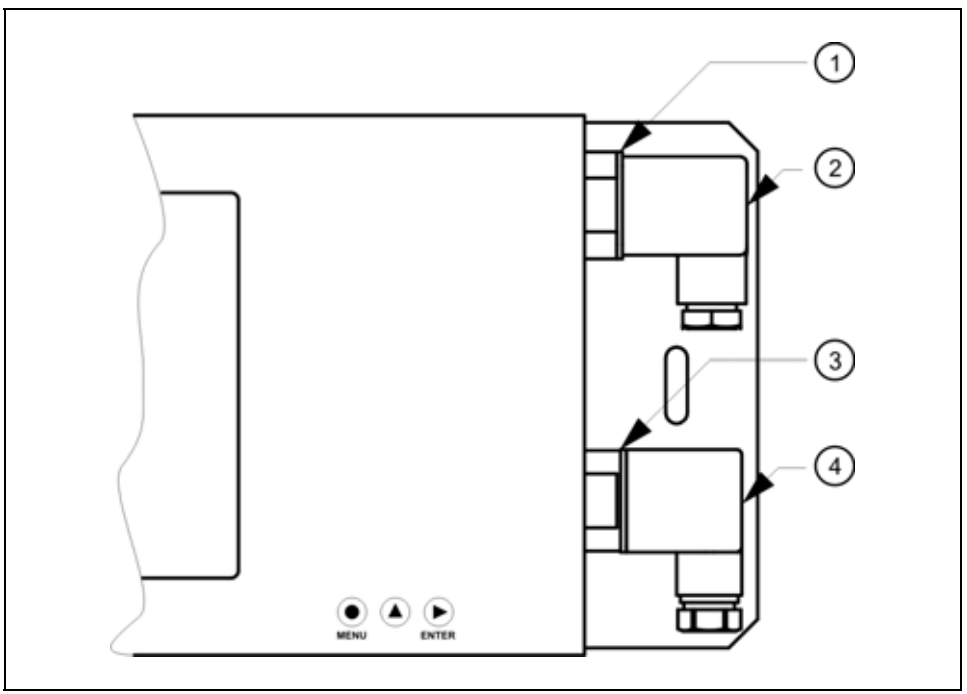

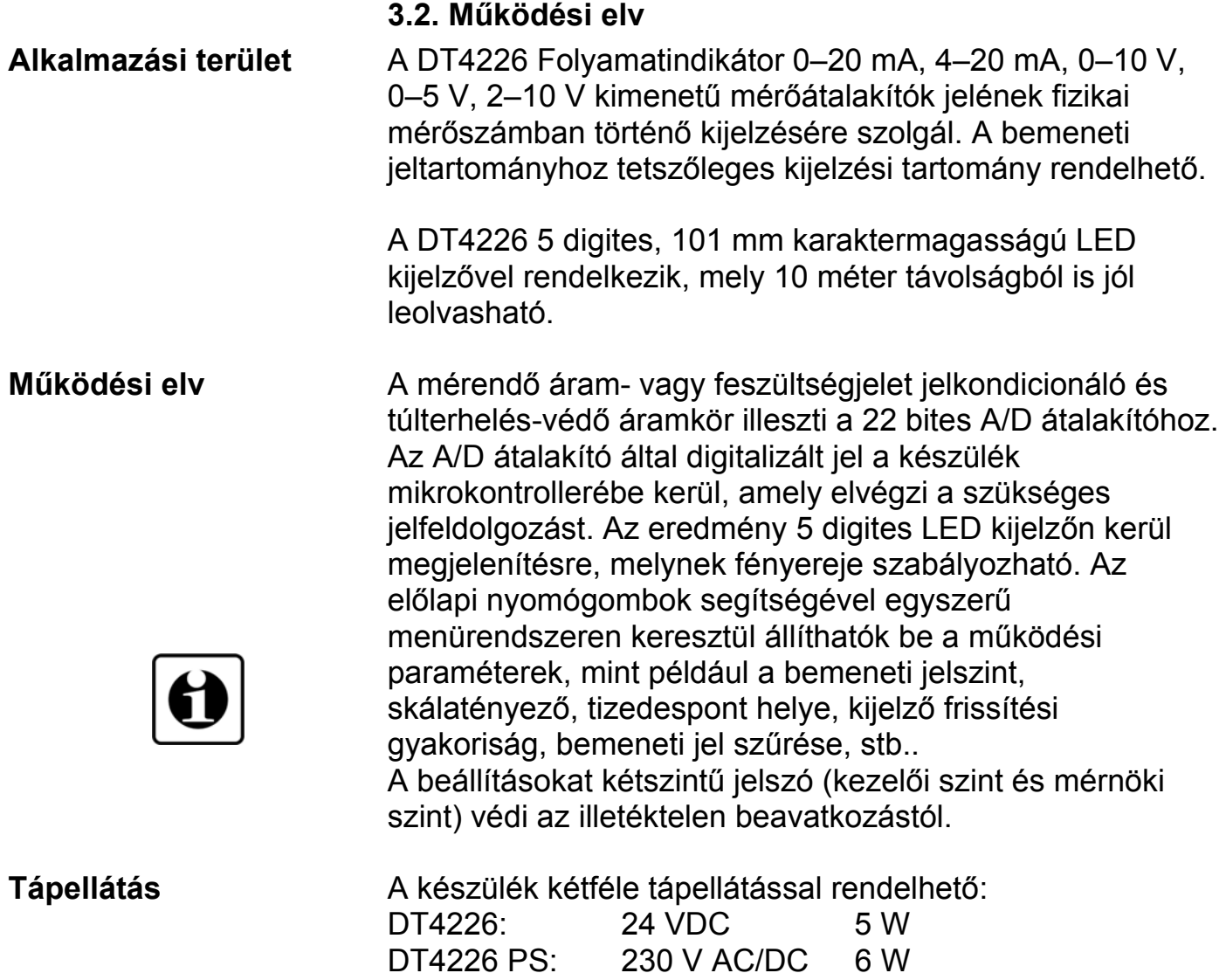

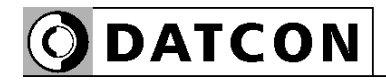

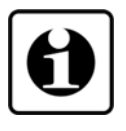

#### **3.3. Beállító szervek**

A készüléket az előlap jobb oldalán található 3 db tasztatúra nyomógombbal lehet beállítani. A beállítások EEPROM-ba kerülnek, amely a beállításokat tápfeszültség-mentes állapotban is korlátlan ideig megőrzi.

#### **3.4. Kijelző**

Az alábbi ábra mutatja a készülék előlapját a kijelzővel.

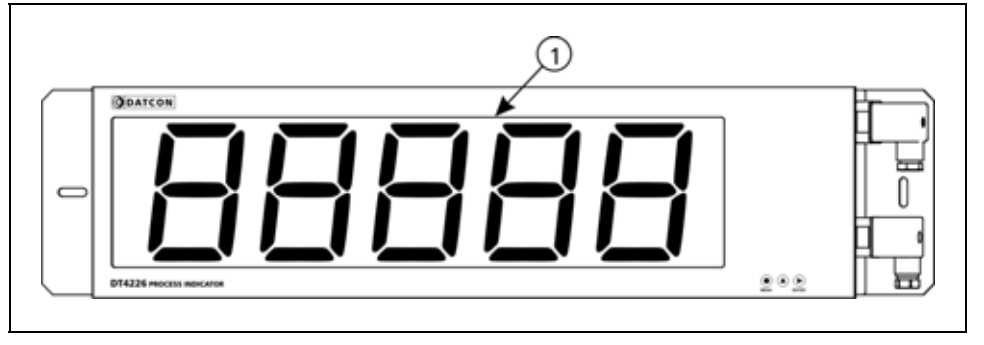

(1) 5 digites kijelző szolgál a mért érték és a mnemonikus üzenetek megjelenítésére.

#### **3.5. Tárolás és szállítás**

A készülék a **10.1. Műszaki adatok** fejezetben, a "Környezeti feltételek" címszó alatt megadott körülmények között szállítható és tárolható.

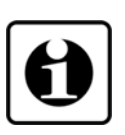

A készüléket a szállítás során fellépő átlagos terhelés hatásaival szemben csomagolás védi. A hullámkarton doboz környezetbarát, újrahasznosítható papírból készült. A belső kitöltő védőanyagot, újrahasznosításra szakosodott cég útján javasolt ártalmatlanítani.

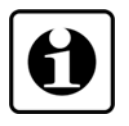

# **4. Felszerelés**

#### **4.1. Általános utasítások**

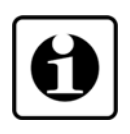

**Felszerelési helyzet** Célszerű olyan felszerelési helyzetet választani, ahol a kijelző jól leolvasható, a készülék a felszereléskor és csatlakoztatáskor jól elérhető, továbbá a nedvesség-, a pára- és a por bejutási lehetősége minimális.

### **4.2. A készülék főbb méretei**

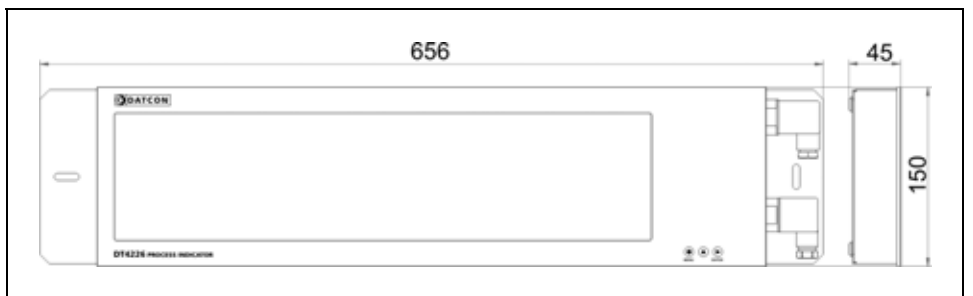

#### **4.3. Felszerelés**

A készülék fali kivitelű, a rögzítő csavarok maximális szár vastagsága Ø5 mm lehet.

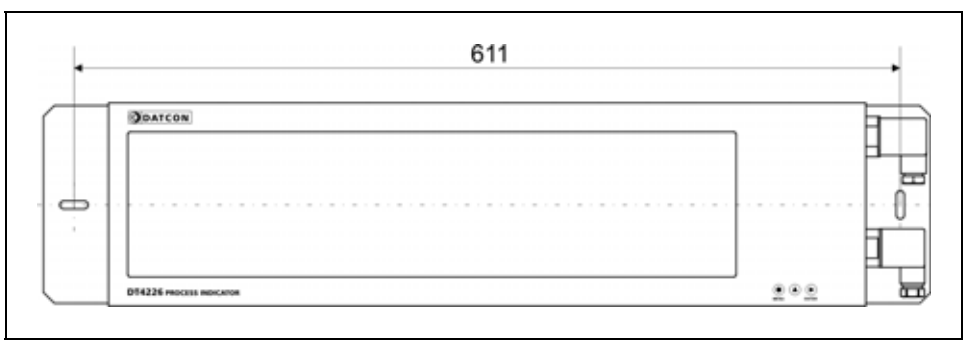

(1) Alakítsa ki az ábrán látható furattávot a kívánt felszerelési helyre a készülék mechanikai méreteit figyelembe véve.

A rögzítő csavarok ajánlott átmérője 5 mm.

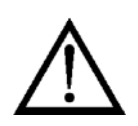

A felszerelést csak szakképzett személy végezheti, aki ismeri a szükséges technológiai lépéseket, szerszámokat és az azok használatával járó veszélyeket.

#### **Előkészítés**

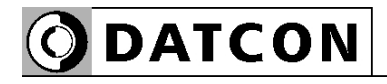

# **5. Csatlakoztatás**

#### **5.1. Csatlakoztatás előkészítése**

Kérjük mindig legyen figyelemmel azt alábbi biztonsági előírásokra:

- A telepítést csak szakképzett személy végezheti.
- A csatlakoztatást feszültségmentes állapotban végezze.
- Csak megfelelő méretű csavarhúzót használjon.

**Kábelek kiválasztása**  Legyen figyelemmel a csatlakozó vezeték megfelelőségére (vezeték keresztmetszet, szigetelés, árnyékolás, stb.). A kábel belső vezetőjének keresztmetszete maximum 1,5 mm $^2$  lehet.

> Használhat merev vagy flexibilis vezetéket. Flexibilis vezeték alkalmazása esetén a csavarszorításos sorkapcsoknál alkalmazzon érvéghüvelyt

**Zavarvédelem**  A DT4226 hatékony zavarvédelemmel rendelkezik. Ha azonban a közelben egy különösen nagy villamos zavarokat kibocsátó készülék üzemel, célszerű lehet a készülék bemenete és a jelforrás között árnyékolt kábelt alkalmazni. Az árnyékolást a távadónál földelni kell. Az analóg jelek kábeleit az erősáramú kábelektől elkülönítve kell vezetni.

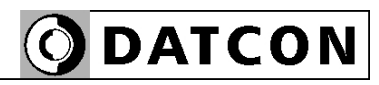

példa")

polaritásra

**csatlakoztatása**

Ügyeljen a helyes

#### **5.2. A készülék csatlakoztatása**

Az alábbi ábra mutatja a készülék bekötését:

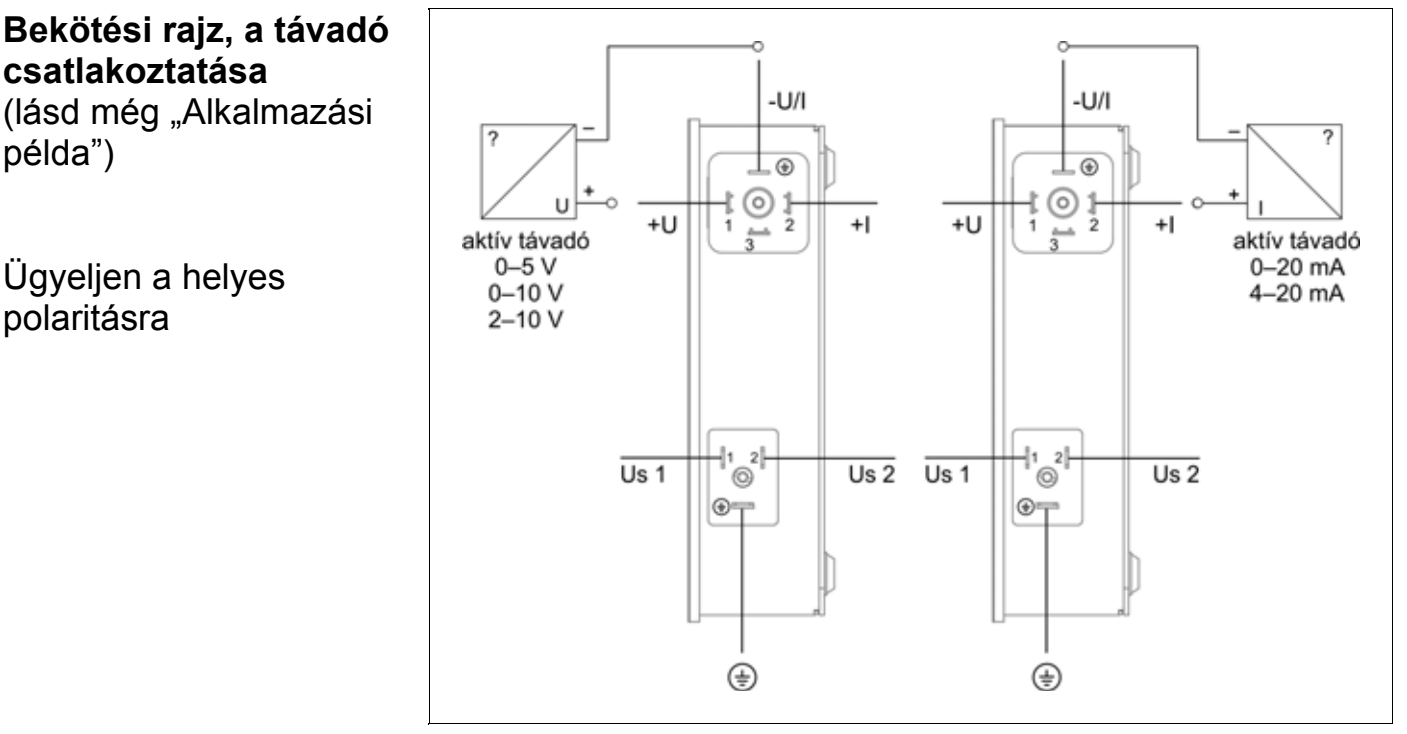

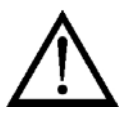

A jelcsatlakozókon a földelés jelével ellátott kapocspontba a -UI/ vezetéket kösse.

A tápcsatlakozón a földelés jelével ellátott kapocspontba a védőföldet kösse. Ez PS készüléknél kötelező, 24V-os készüléknél ajánlott.

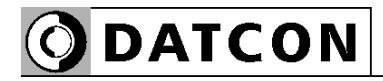

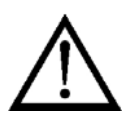

#### **5.3. A csatlakozók szerelése**

A csatlakozók szerelését a vezetékek feszültségmentes állapotában végezze!

A következő ábra mutatja a csatlakozó szerelését: 1. Készítse elő a kábelt a bekötéshez (1. ábra).

2. PH2 kereszthornyos vagy 5,5X1 lapos csavarhúzóval csavarja ki a rögzítő csavart (2. ábra, 4.) a helyéről, és húzza le a csatlakozót a készülékről. Ügyeljen rá, hogy a tömítés ne vesszen el.

3. Helyezzen egy lapos csavarhúzó véget a csatlakozóház és a csatlakozó közötti ("lift" felirattal jelölt) horonyba (2. ábra, 5.) és óvatosan emelje ki a csatlakozót a házból. Így a csatlakozó a bekötéshez szabaddá válik.

4. Dugja át a csatlakozó kábelt a tömszelence és a csatlakozó ház megfelelő alkatrészein (2. ábra, 3.). 5. Lazítsa meg a csatlakozó csavarjait, egyenként helyezze be az előkészített kábelvégeket a bekötési rajz szerinti csatlakozópontokba és szorítsa meg a csavarokat.

Ellenőrizze a kábelezés helyességét. (Minden vezetéket bekötött-e, megfelelő helyre kötötte-e be, stabil-e a csatlakozás?)

6. Tolja rá a csatlakozóra a házat úgy, hogy a kábel belül elférjen, de ne feszüljön meg (2. ábra, 1.).

7. Tolja be a tömszelence gumit és az alátétet a helyére és csavarja be szorosan a tömszelence anyát (2. ábra, 3.).

8. Helyezze vissza a a csatlakozó rögzítő csavart (2. ábra, 4.).

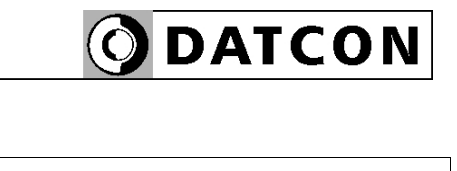

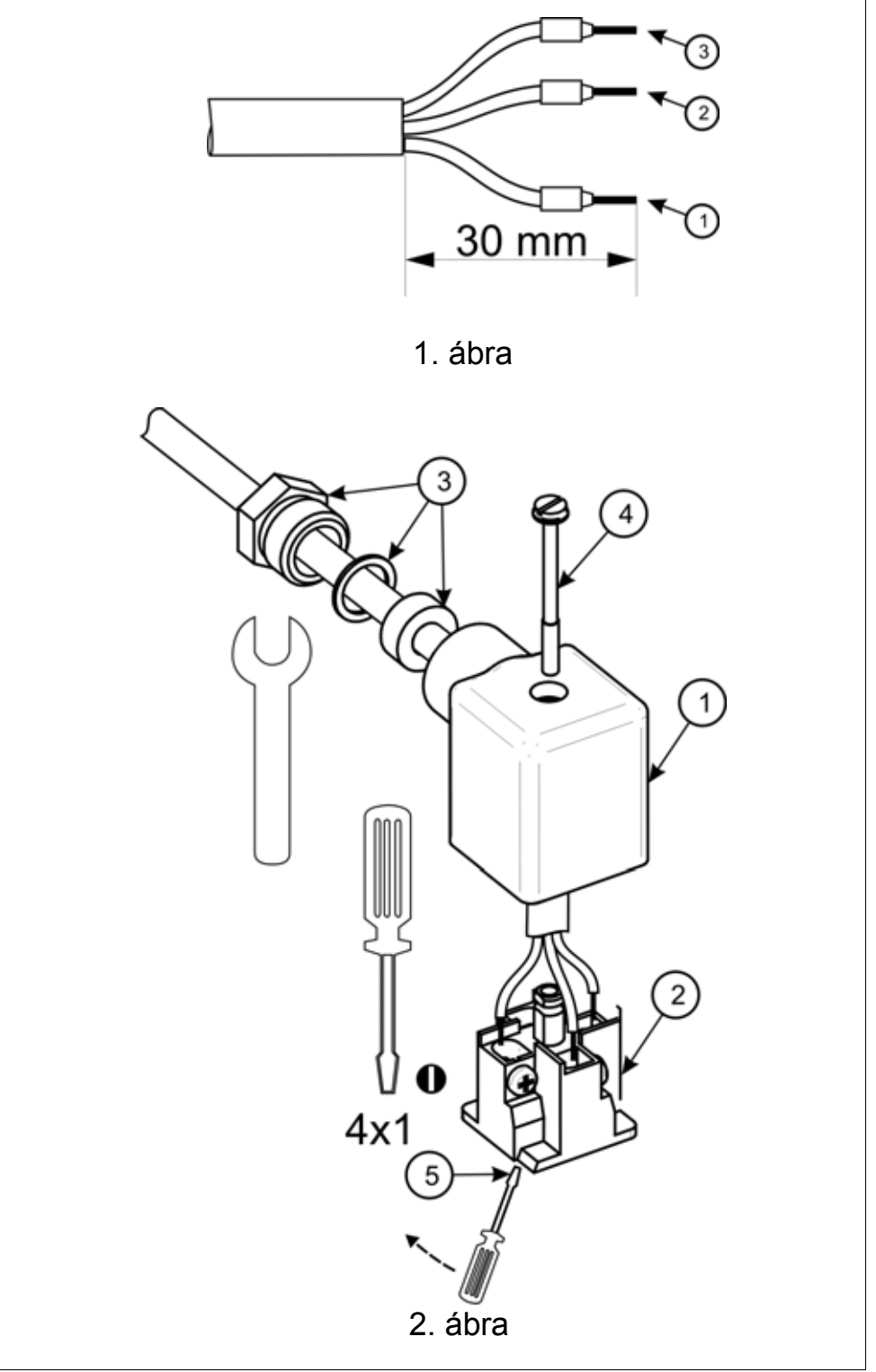

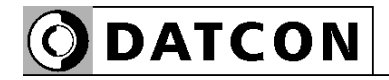

#### **5.4. Csatlakoztatás a 24 VDC tápellátáshoz**

Az alábbi ábrák mutatják a készülék csatlakoztatását a tápellátáshoz.

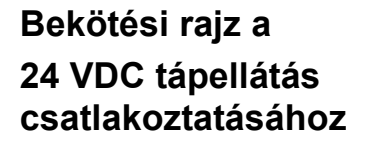

Ügyeljen a megfelelő feszültségértékre. DC tápellátás esetén a polaritás tetszőleges.

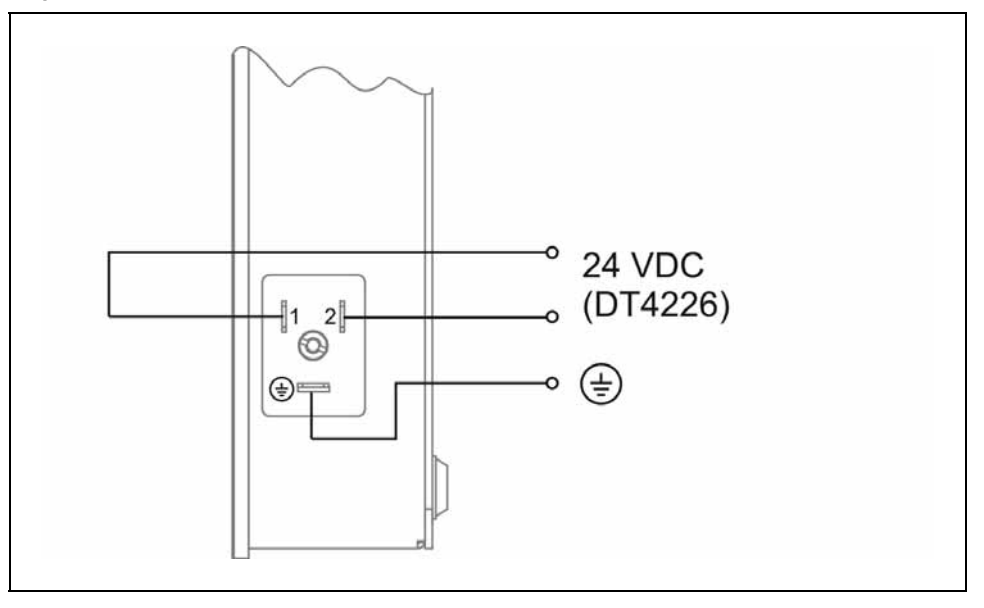

A csatlakozó szerelése az 5.3 pont szerint.

#### **5.5. Csatlakoztatás a 230 V AC/DC tápellátáshoz**

Az alábbi ábrák mutatják a készülék csatlakoztatását a tápellátáshoz.

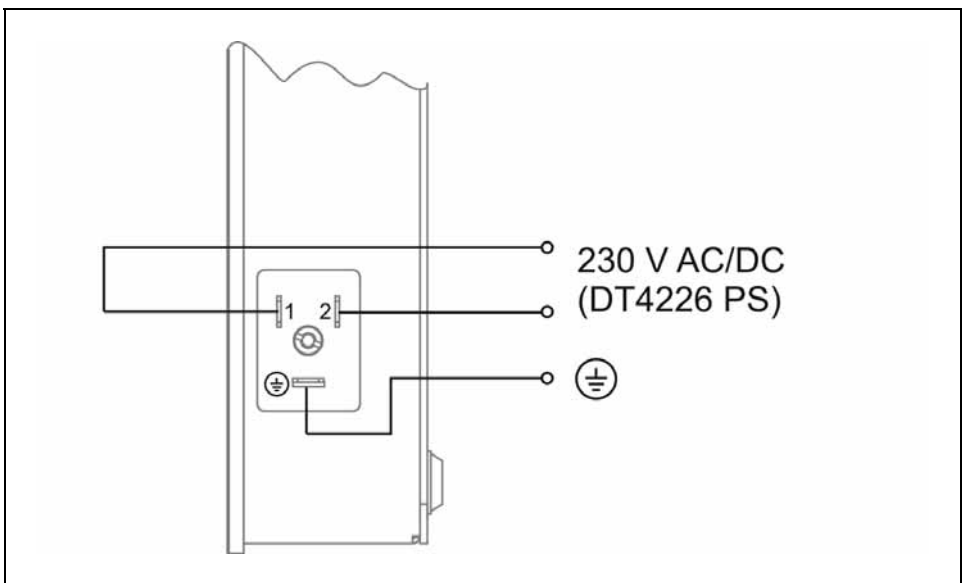

A csatlakozó szerelése az 5.3 pont szerint.

### **Bekötési rajz a 230 V AC/DC (PS) tápellátás csatlakoztatásához**

Ügyeljen a megfelelő feszültségértékre. DC tápellátás esetén a polaritás tetszőleges.

#### **5.5. Aktív távadó csatlakoztatása**

Az alábbi ábra mutatja a jelvezeték bekötését:

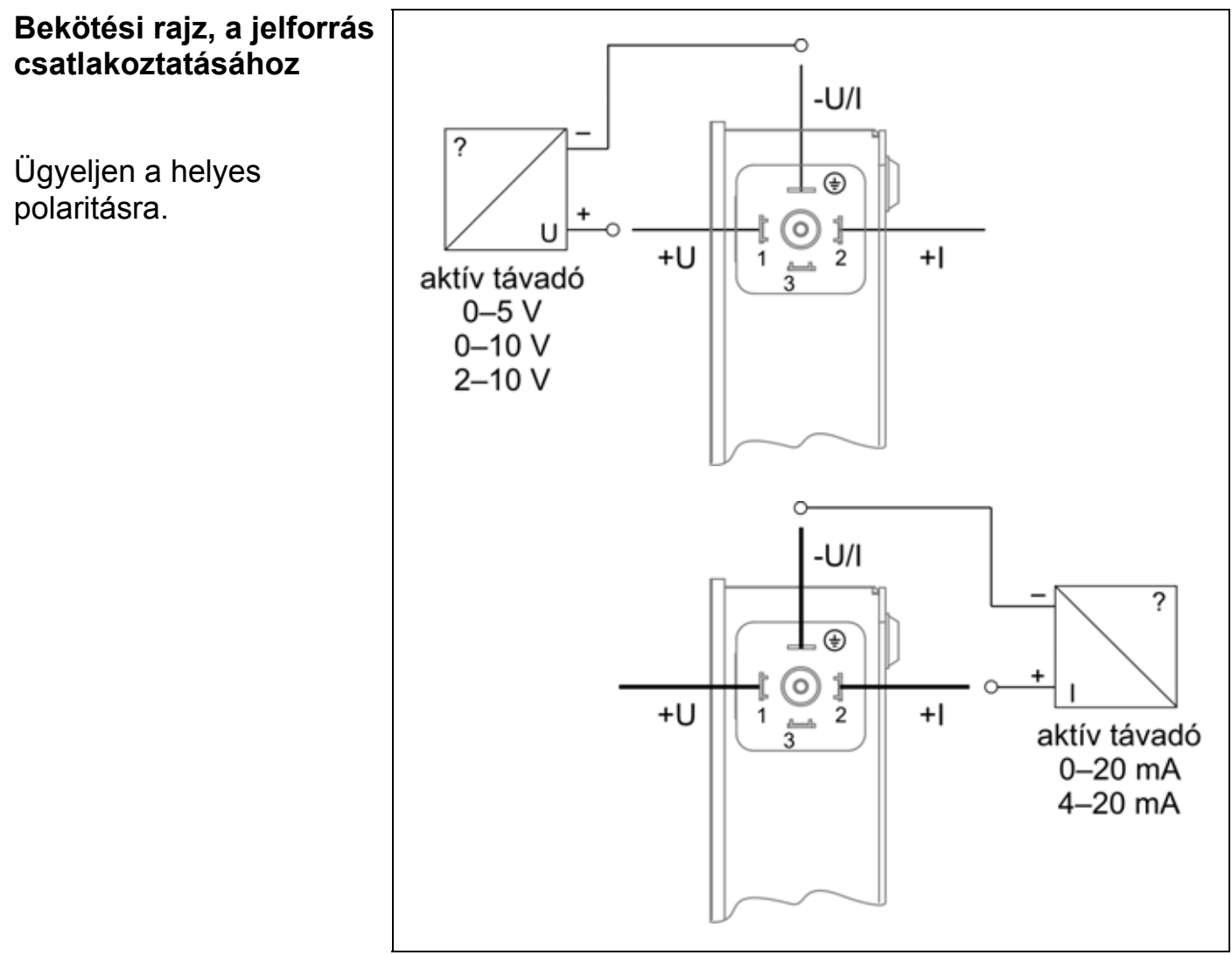

A csatlakozó szerelése az 5.3 pont szerint.

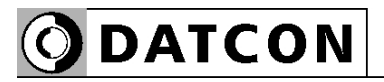

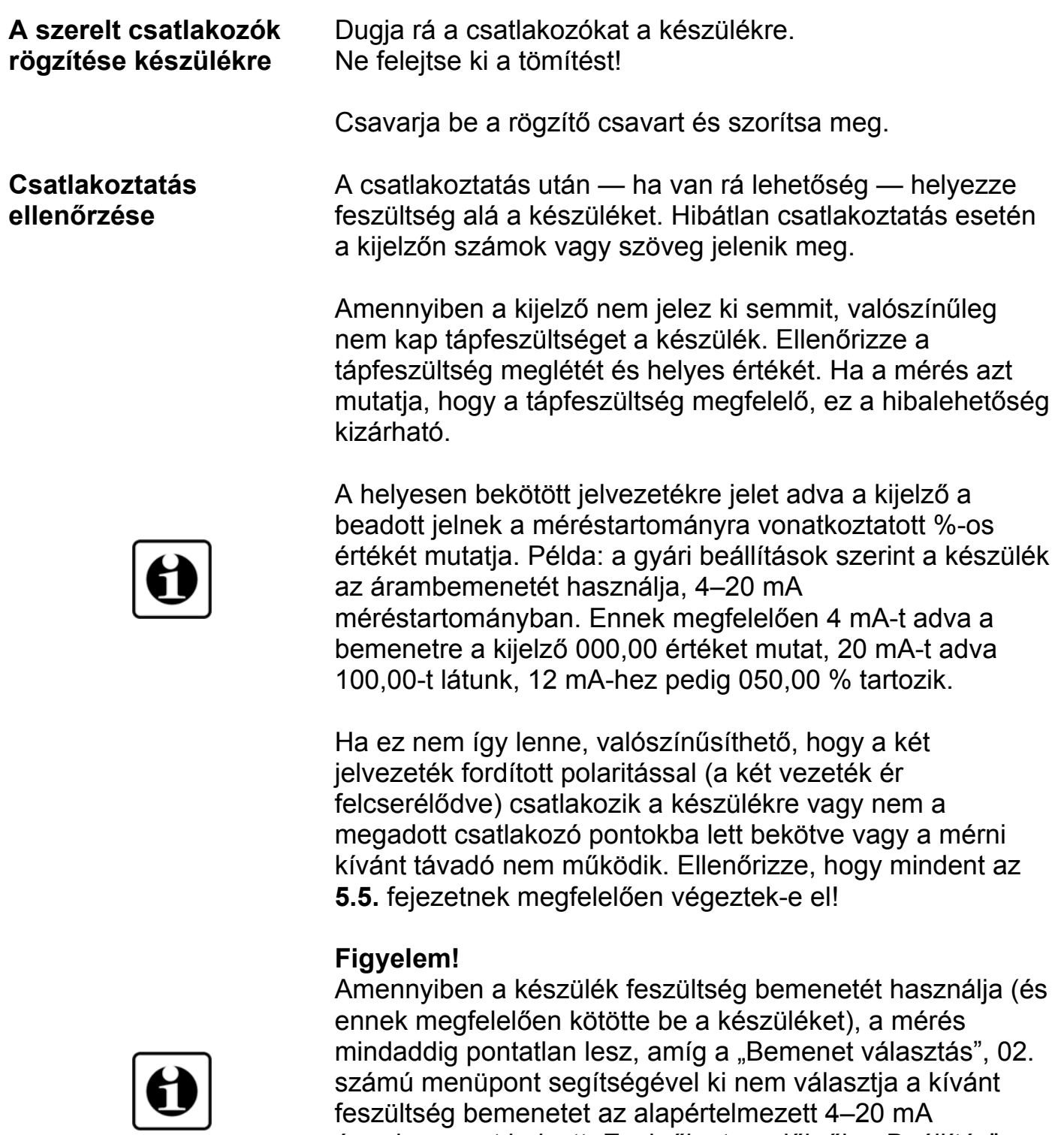

árambemenet helyett. Ezekről a teendőkről a "Beállítás" című, 7. fejezetben talál részletes leírást. Ha mindent rendben talált, a csatlakoztatás kész.

# **6. A kijelző és a kezelőszervek**

#### **6.1. Első bekapcsolás**

#### **A kijelző**

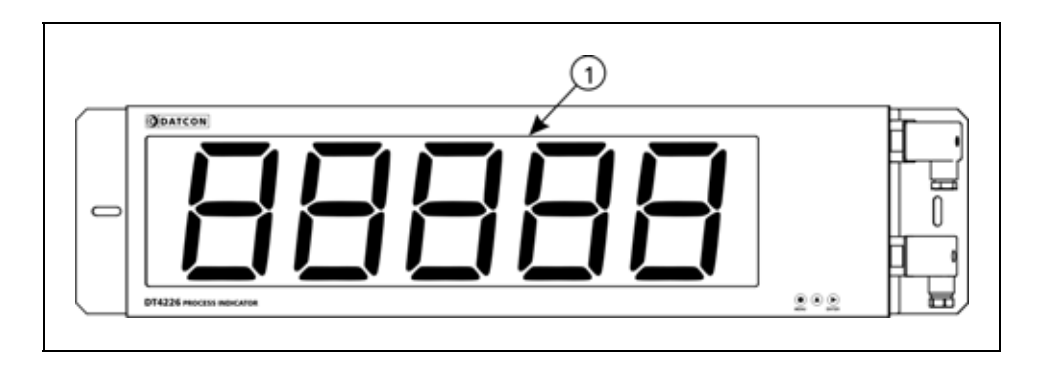

A kijelzőt az (1)-es számú nyíl mutatja

 A készülék a gyári beállítások szerint a kijelzőjén az áram bemenetre adott áramot jelzi ki százalékban. 0%-nak 4 mA bemeneti áram felel meg, míg a 100%-hoz 20 mA tartozik. Ennek megfelelően, ha a bemenő áram 12 mA — azaz 50%

 $-$  ez látható a kijelzőn:  $050.00$ .

Ha 20 mA, akkor ez:  $100.00$ .

**Hibaüzenet esetén** Ha a kijelzőn a százalékértéket mutató számok helyett valami más jelenik meg (villogó, stilizált betűkkel kiírt üzenet), akkor a DT4226 hibaüzenetét látja.

> Az üzenetek jelentését a következő,"6.2. A kijelzőn megjelenő szövegek és jelzések" alfejezetben találja meg.

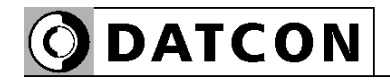

#### **6.2. A kijelzőn megjelenő szövegek és jelzések**

A DT4226 kijelzője 7 szegmenses típusú: minden egyes számot és betűt maximum 7, világító pálcika (LED szegmens) alkot. A számok leolvasása nem okoz problémát, néhány betű viszont szokatlanul hat. Az alábbi táblázat segít a számok és a betűk azonosításában:

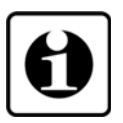

 $I = 1, Z = 2, Z = 3, Y = 4, Z = 5,$  $\bf{5} = 6, \bf{7} = 7, \bf{B} = 8, \bf{9} = 9, \bf{D} = 0$ 

$$
H = A, b = B, c = C, d = D, E = E, F = F, G = G,\nh = H, r = I, U = J, H = K, L = L, r = M, n = N,\n
$$
\sigma = O, P = P, G = Q, r = R, S = S, E = T, U = U,\nu = V, L' = W, H = X, Y = Y, Z = Z
$$
$$

Magyar ékezetes betűk megjelenítésére nincs mód, ezért minden információt angol nyelvű kifejezésekből képzett kódszavakkal (mnemonik) ír ki a készülék.

Az egyszerre kijelezhető betűk száma öt, ebből adódóan a kiírandó szöveg néhány betűre rövidített formában íródik ki. E szövegek felsorolása található az alábbiakban. Bal oldalon a kijelző kép látható. Jobb oldalon a magyar jelentés, zárójelben a teljes angol szó és kötőjellel az esetleges magyarázó szöveg.

**Bejelentkező szöveg**

- **de DT** Datcon készülék
- **4226** Készülék típusa

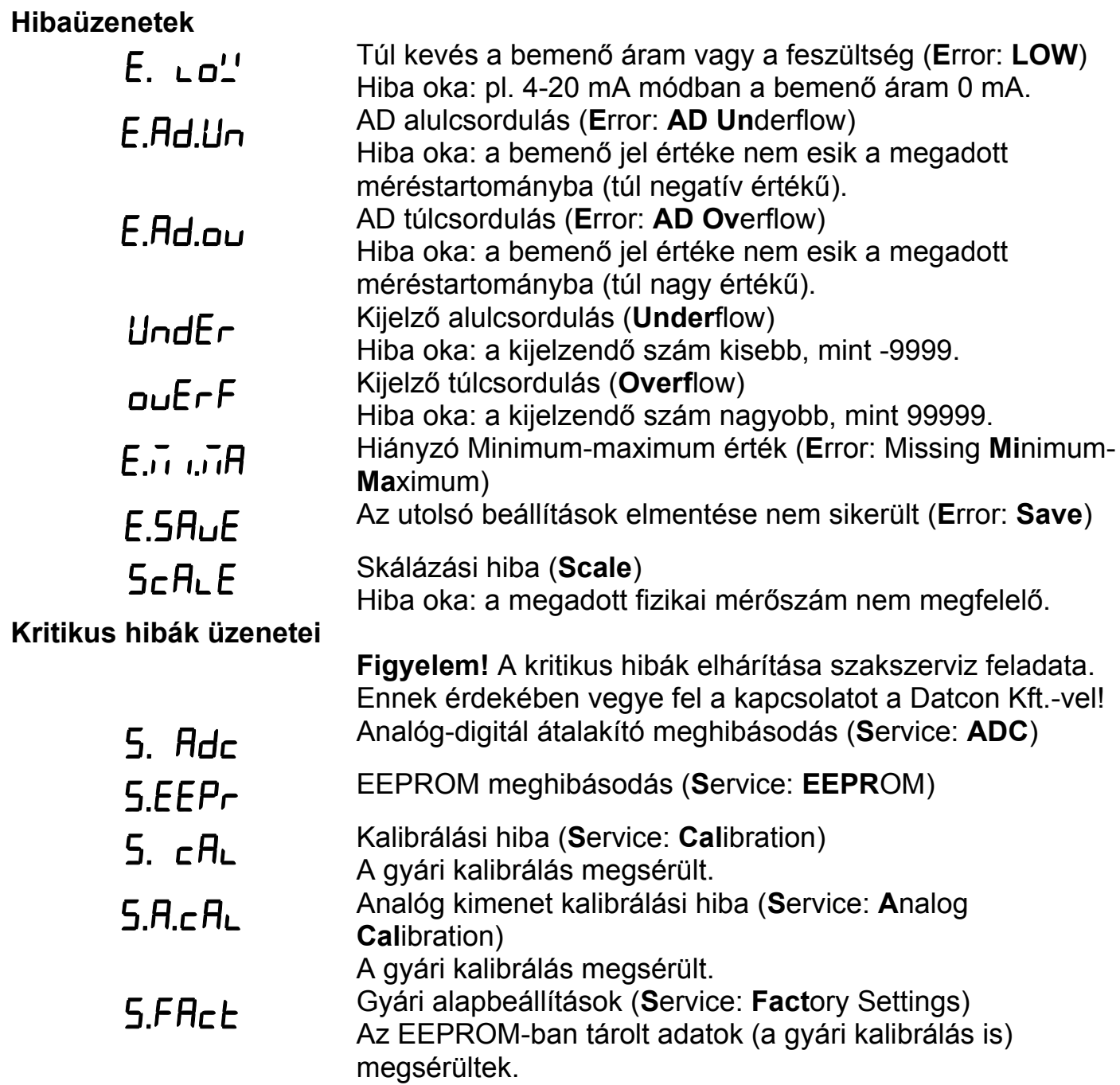

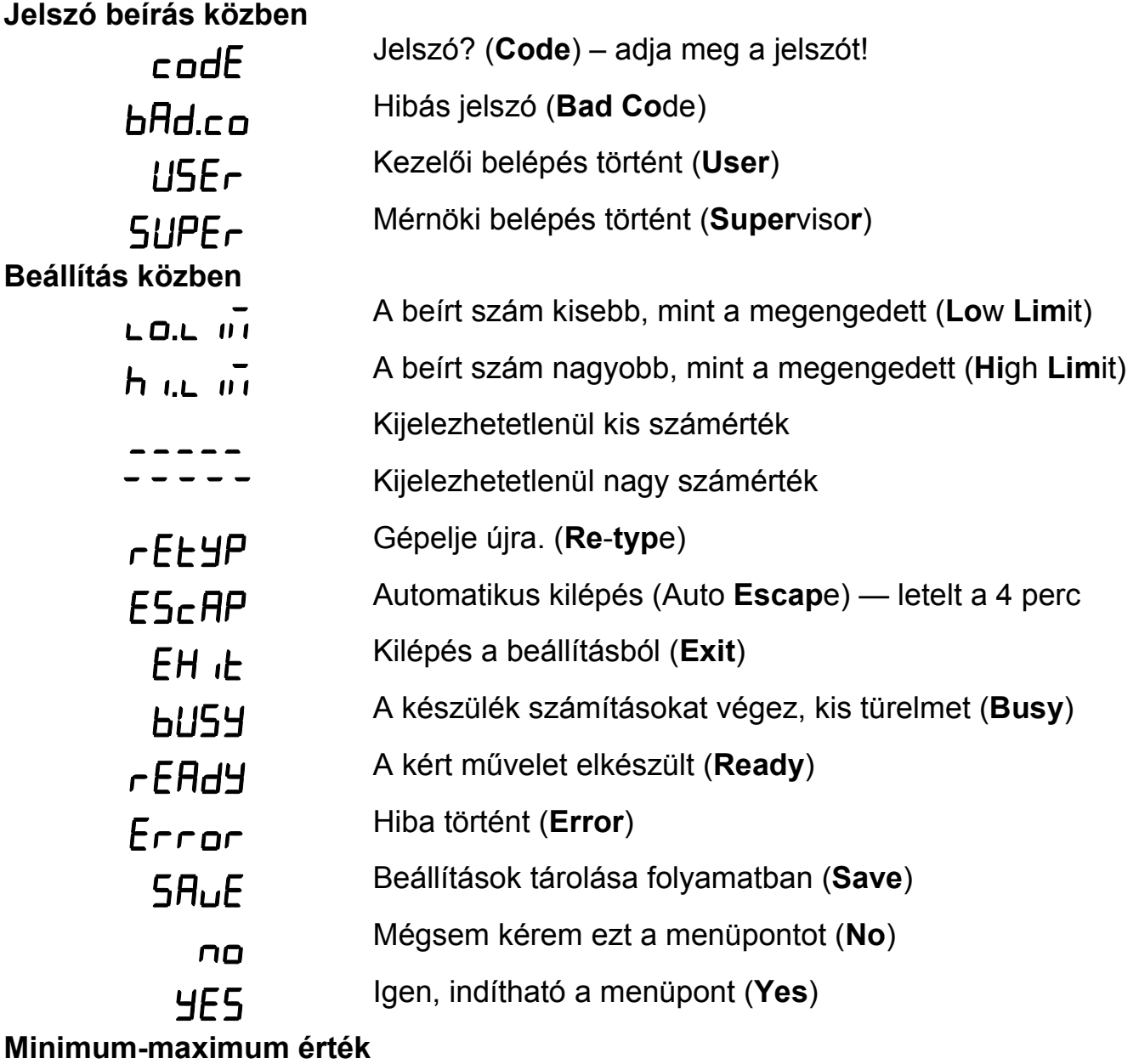

**kijelzés** (▲ gomb)

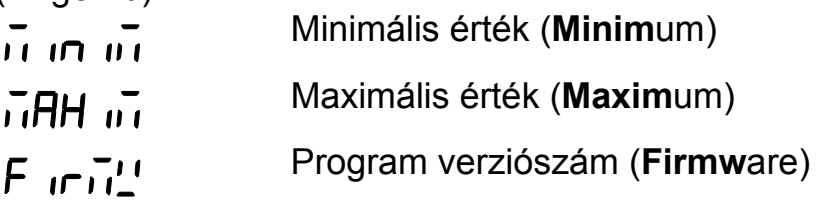

#### **6.3. Kezelőszervek, kijelző**

 A DT4226 kezelése és beállítása az ábrán az **(1)**, **(2)**, **(3)** számmal jelölt nyomógombok segítségével történik.

#### **Nyomógombok funkciója mérés közben**

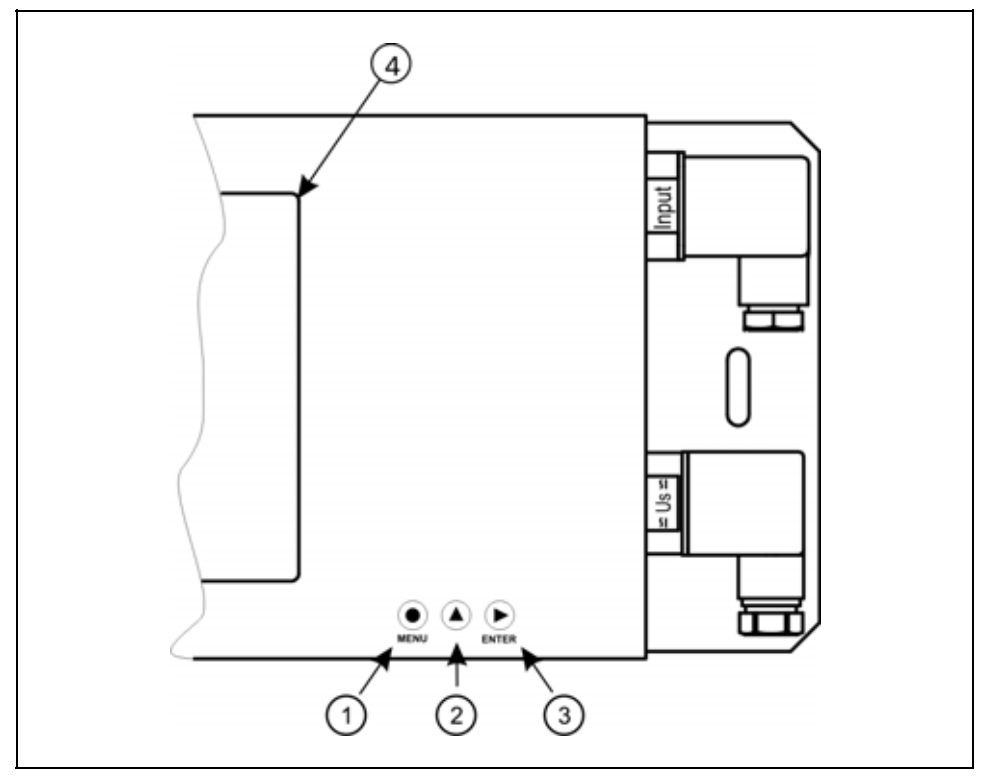

**(1) MENU gomb:** Menübe lépés

Megnyomásakor a készülék a **7.1. Jelszó beírás** fejezetben leírtak szerint jelszót kér és hibátlan jelszó megadás után a menübe lép. **Eközben a mérés szünetel.** Amennyiben az utolsó gombnyomás után 4 percig nem történik újabb gombnyomás, a készülék újraindul és folytatódik a mérés. Ekkor az addigi, új beállítások elvesznek.

**(2) ▲ gomb:** Minimum érték, maximum érték, program (Firmware) verziószám kiírás.

Az adatokat csak a gomb nyomva tartásáig jeleníti meg.

Használata:

1. Nyomja meg és tartsa lenyomva a **▲** gombot. (**Minim**um) felirat jelezi, hogy a készülék a legutolsó törlés óta mért legkisebb értéket fogja megjeleníteni. 2. A gomb folyamatos lenyomott állapota esetén 1,5

másodperc után megjelenik a minimum érték és a gomb felengedéséig a kijelzőn marad.

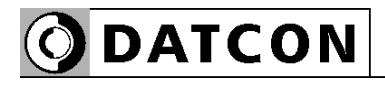

3. A **▲** gomb ismételt lenyomása és nyomva tartása esetén

a  $\overline{\mathsf{H}}\mathsf{H}\overline{\mathsf{H}}\overline{\mathsf{H}}$  (Maximum) felirat jelenik meg a kijelzőn, jelezi, hogy a készülék a legutolsó törlés óta mért legnagyobb értéket fogja megjeleníteni.

4. A gomb folyamatos lenyomott állapota esetén 1,5 másodperc után megjelenik a maximum érték és a gomb felengedéséig a kijelzőn marad.

5. A **▲** gomb ismételt lenyomása és nyomva tartása esetén

a  $\overline{F}$  **ir**  $\overline{H}$ **<sup>1</sup>** (Firmware) felirat jelenik meg a kijelzőn, jelezi, hogy a készülék a működtető program verziószámát fogja megjeleníteni.

6. A gomb folyamatos lenyomott állapota esetén 1,5 másodperc után megjelenik a program verziószám és a gomb felengedéséig a kijelzőn marad.. Formátuma: ÉÉ.H.NN, ahol ÉÉ az év, H a hónap és NN a nap.

Megjegyzések:

**•** A ▲ gomb ismételt lenyomásával újra a minimum érték jelenik meg. Így a ▲ gombbal a három érték sorban, egymás után megtekinthető.

**•** Ha a ▲ gombot 5 másodpercnél hosszabb ideig felengedett állapotban tartja, a következő lenyomás után mindig a minimum érték jelenik meg, attól függetlenül, hogy melyik érték kijelzése következett volna. Ez azért jó, mert a kezelő megszokja, hogy a sorrend mindig a következő: minimum érték, maximum érték, program verziószám.

**•** A minimum érték és a maximum érték törlése mérnöki szintű belépés után a 13. menüpont (**Minimum és maximum érték törlés**) segítségével történik

**(3) ENTER gomb:** mérés közben nincs funkciója.

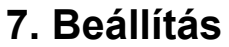

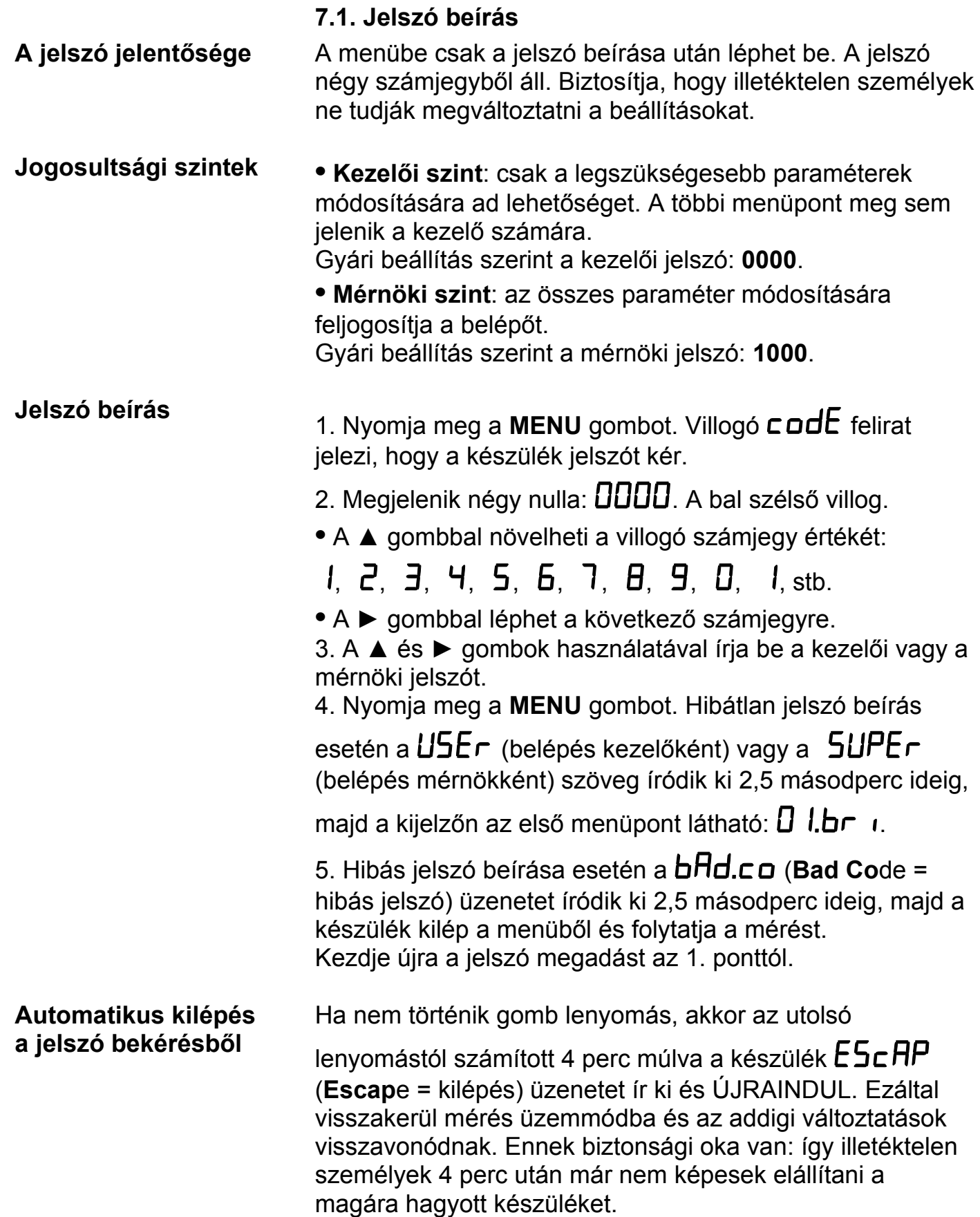

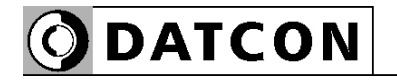

#### **7.2. A menü felépítése**

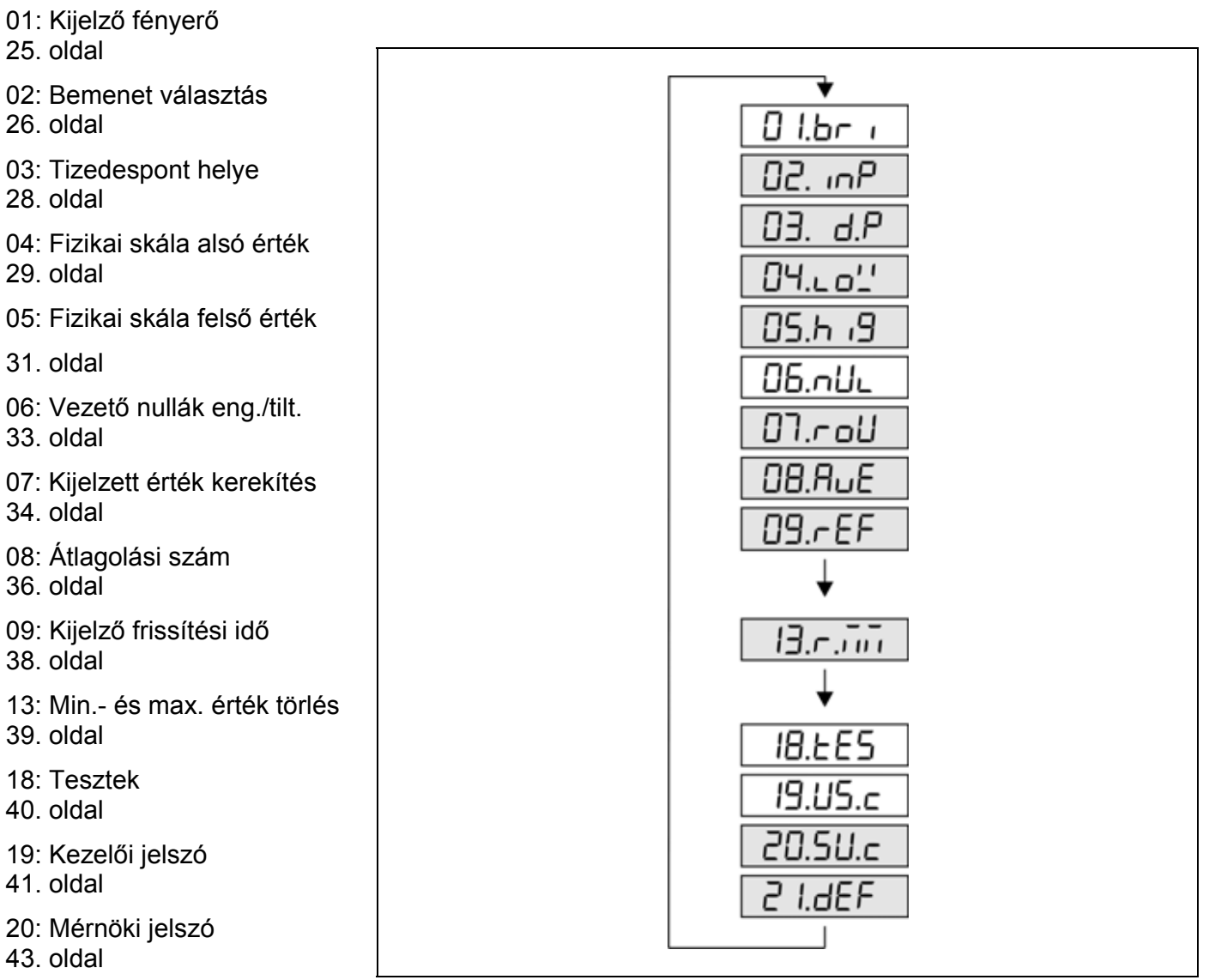

#### **Megjegyzés:**

A szürkével jelölt menüpontok csak mérnöki szintű belépés után jelennek meg.

21: Gyári alaphelyzet

visszaállítása 45. oldal

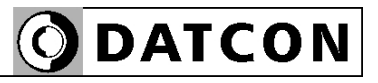

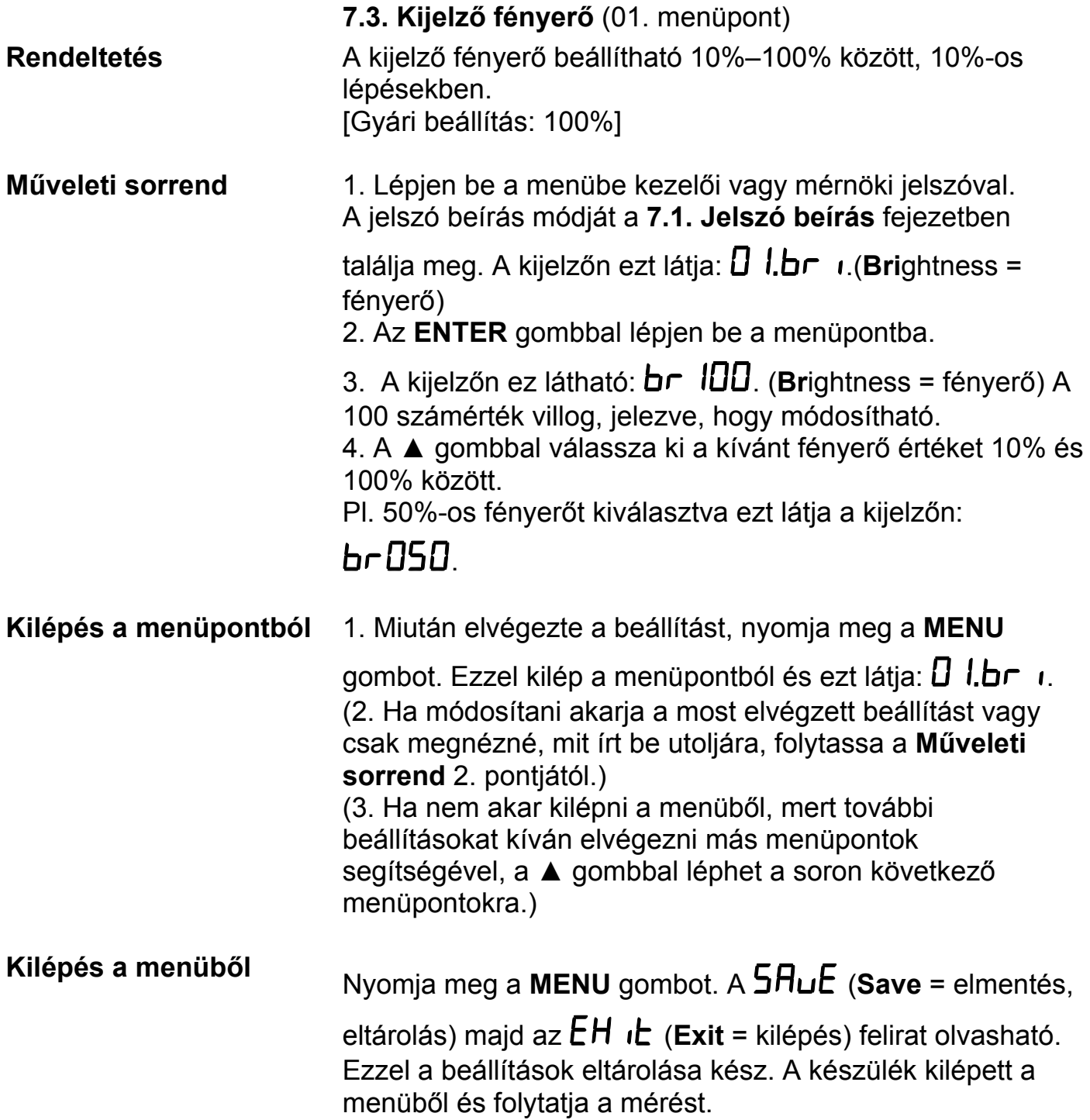

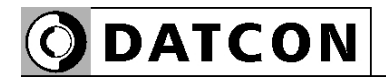

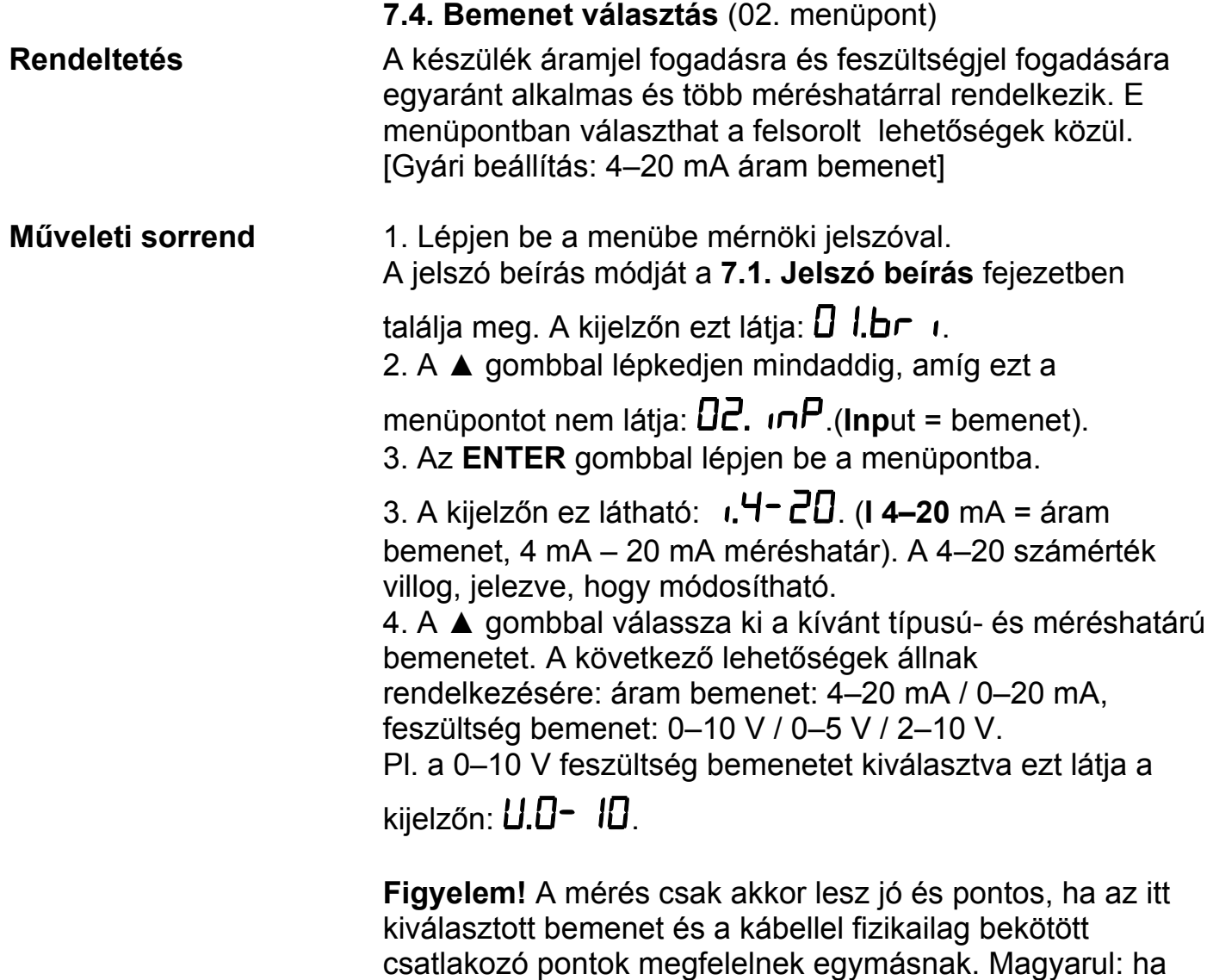

például a mérendő jel feszültség, melynek tartománya 0–5 V, akkor azt — értelemszerűen — a csatlakozó

bemenetére) és e menüpontban a feszültségmérést kell kiválasztani (nem az árammérést), ezen belül a 0–5 V

feszültség bemenetére kell kötni (nem az áram

méréstartományt.

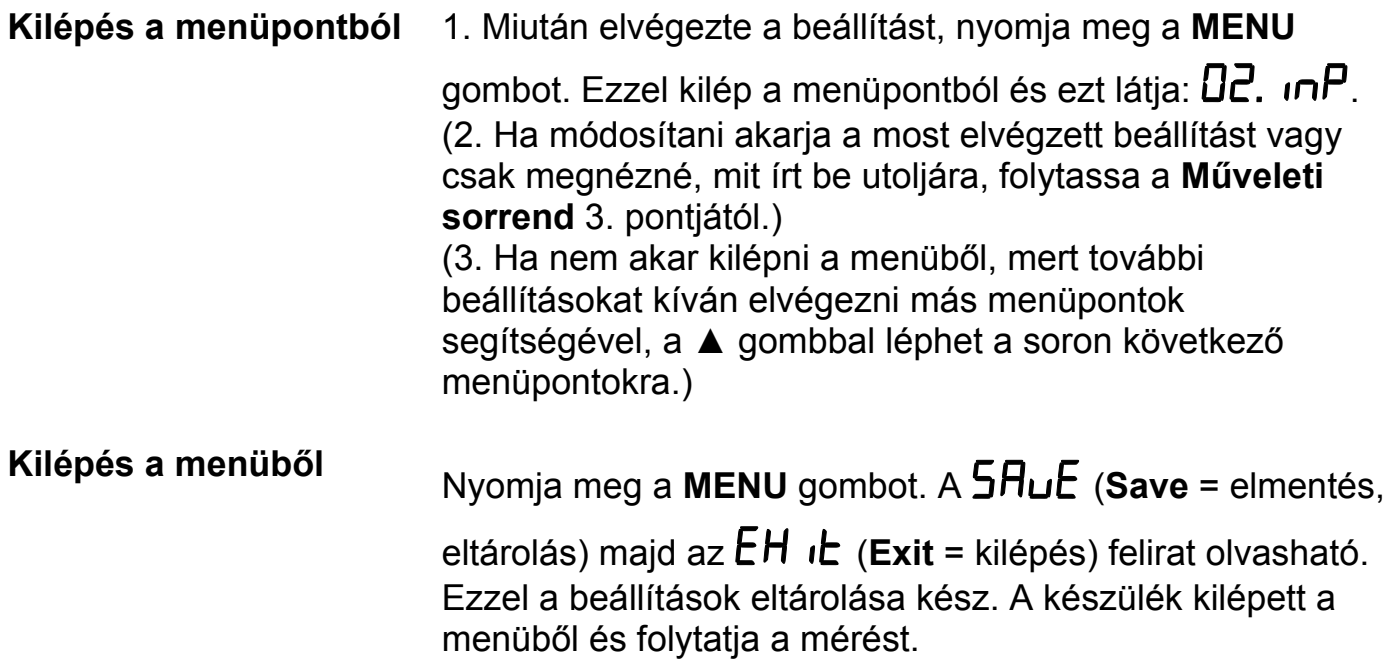

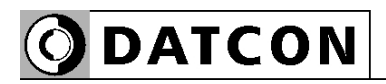

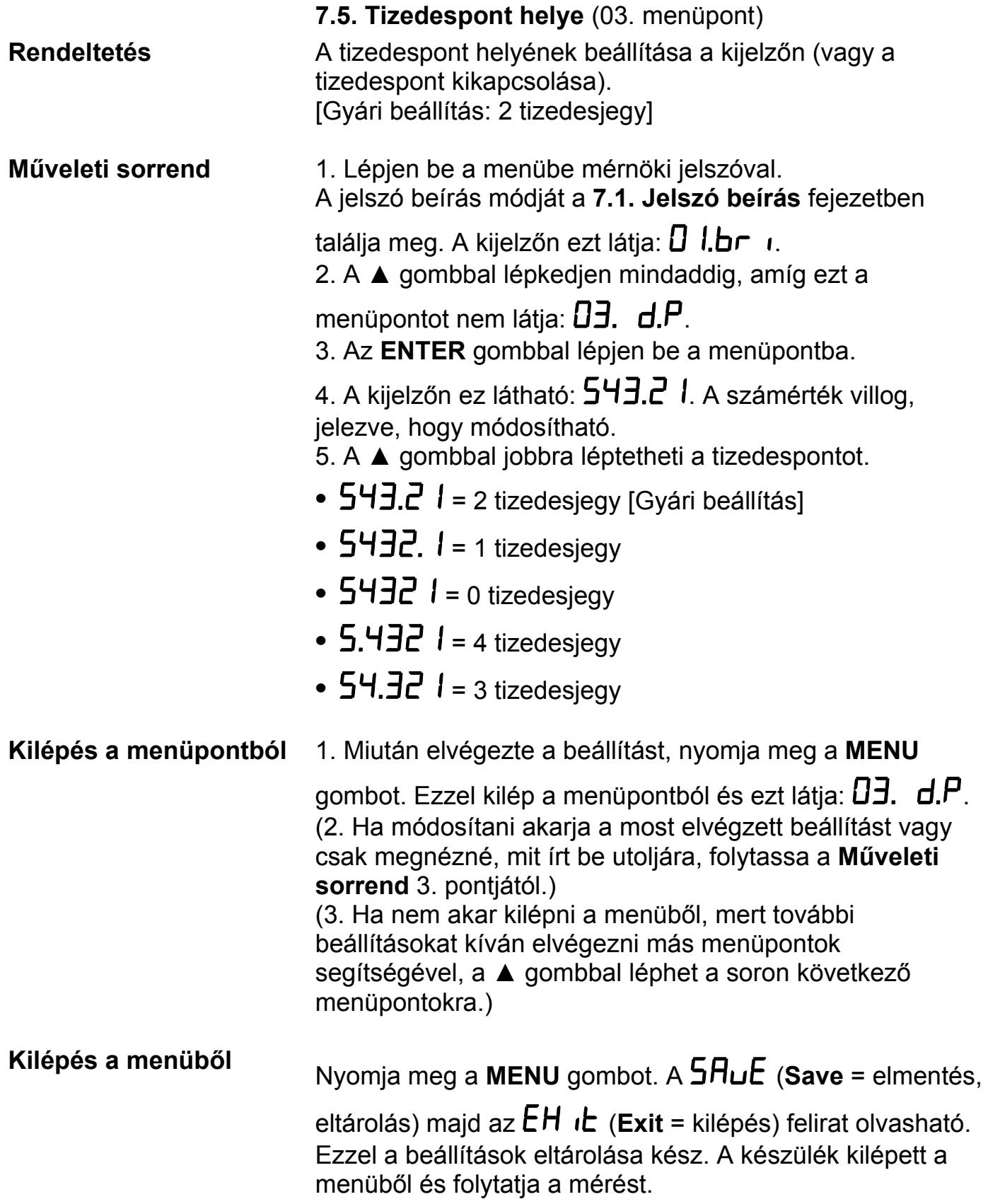

```
ODATCON
```
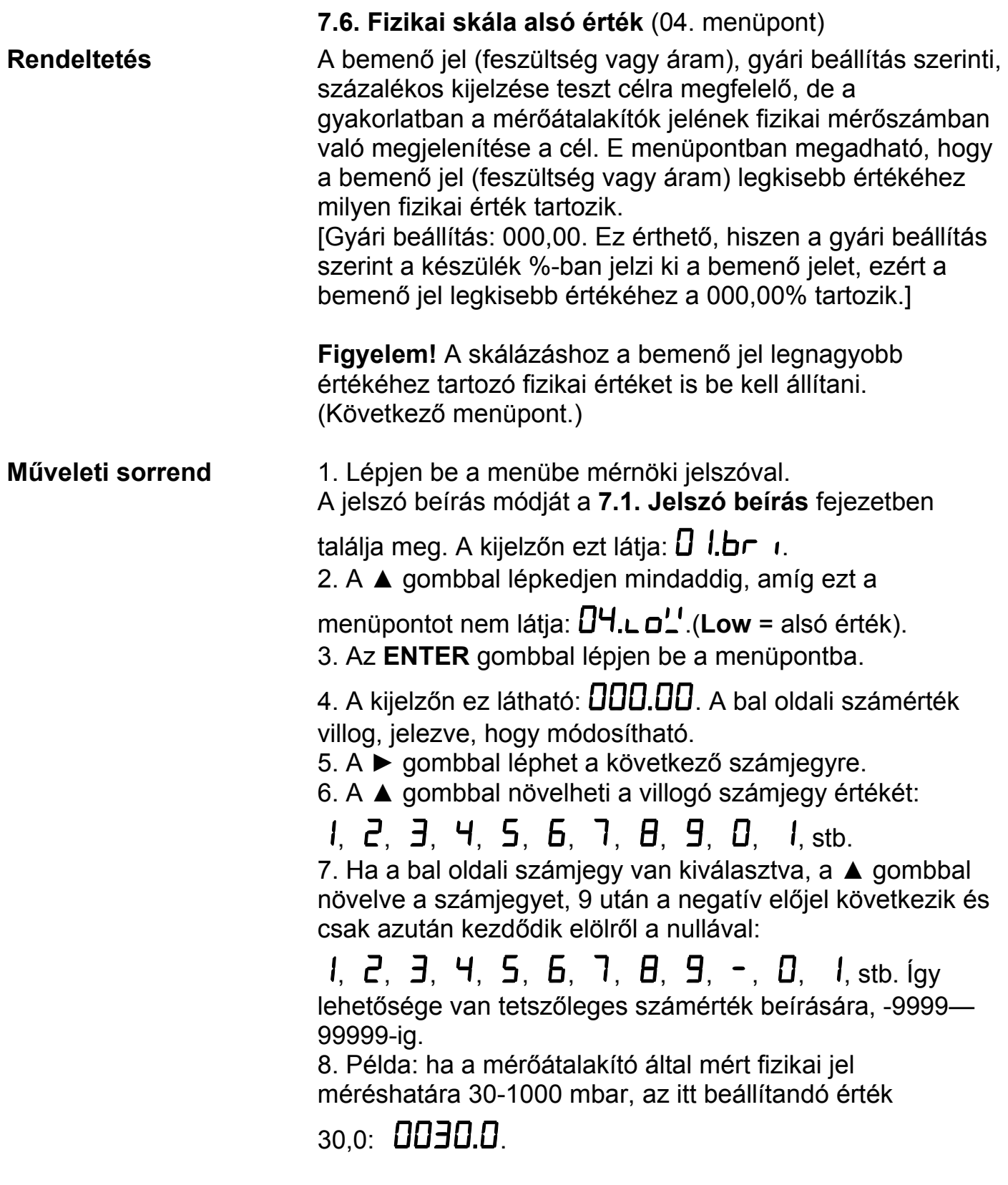

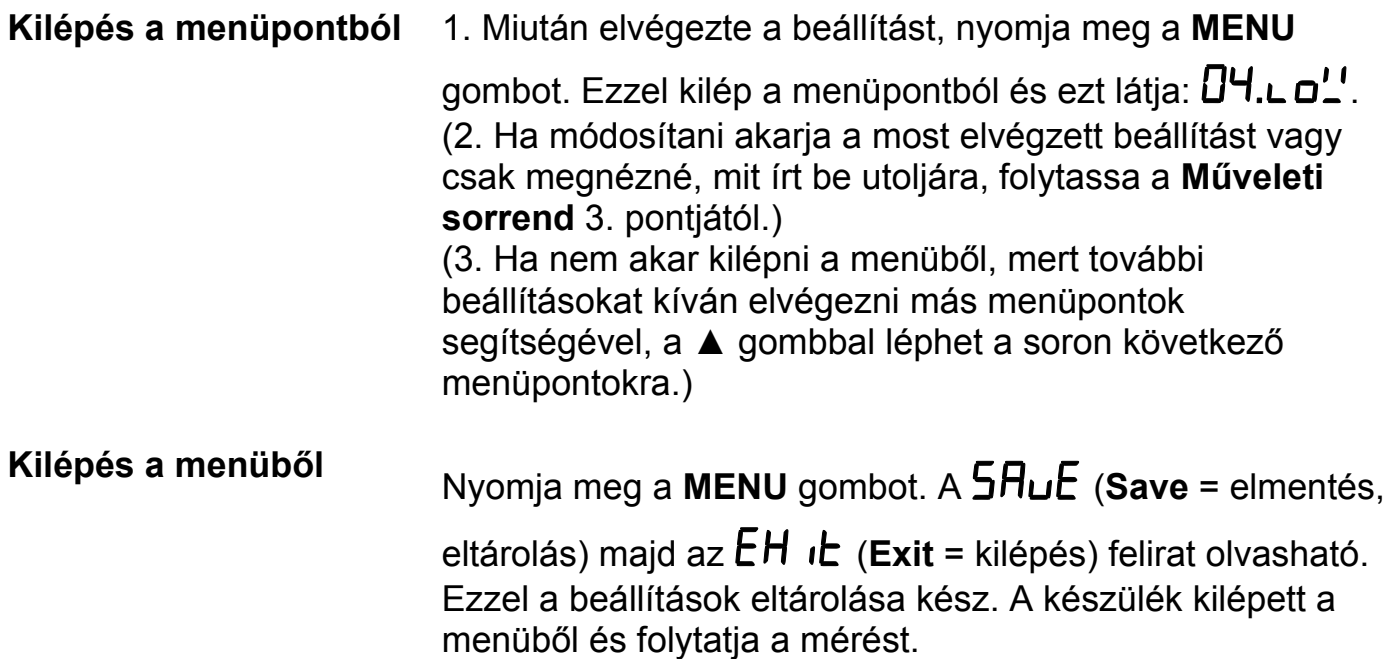

```
ODATCON
```
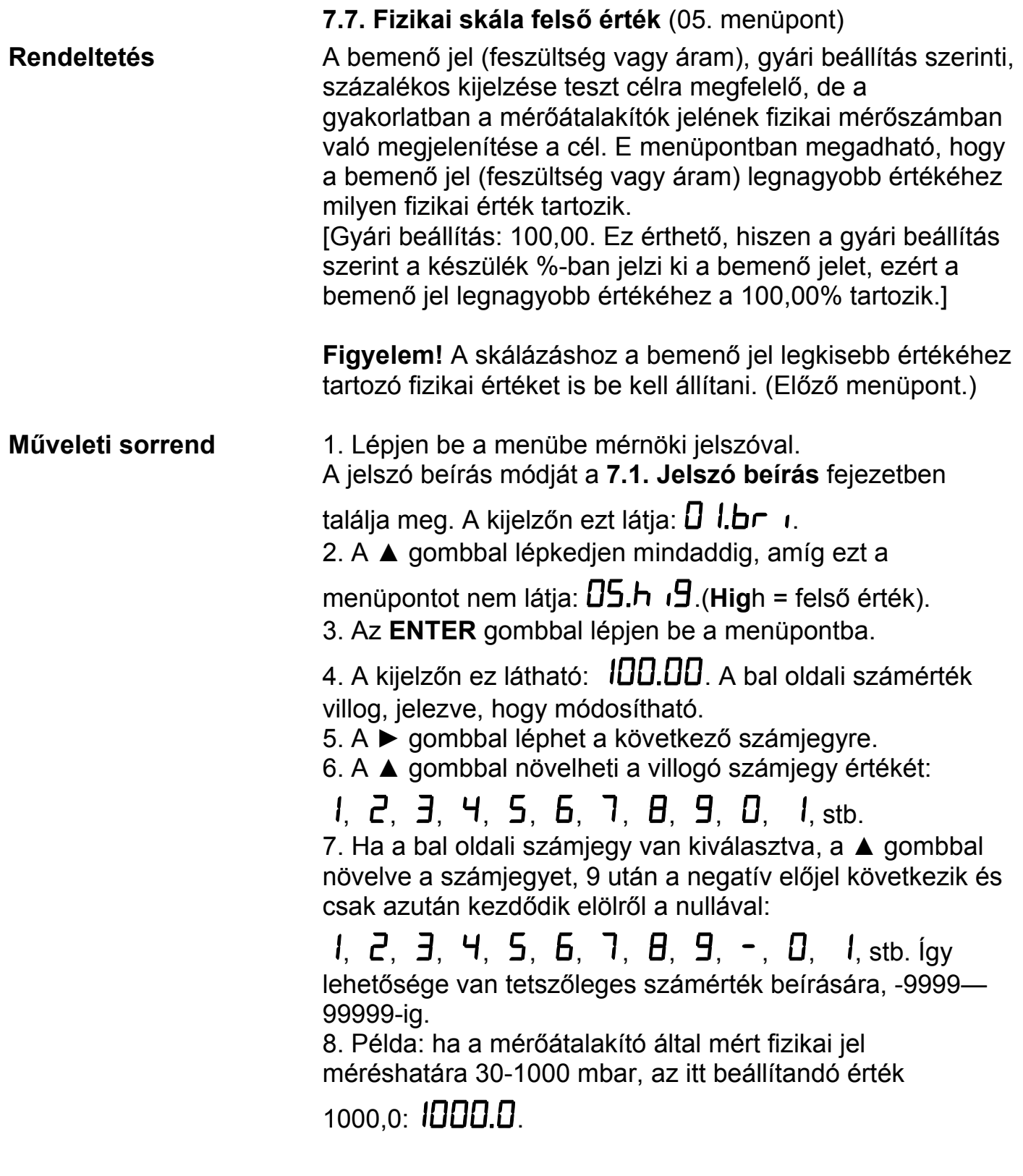

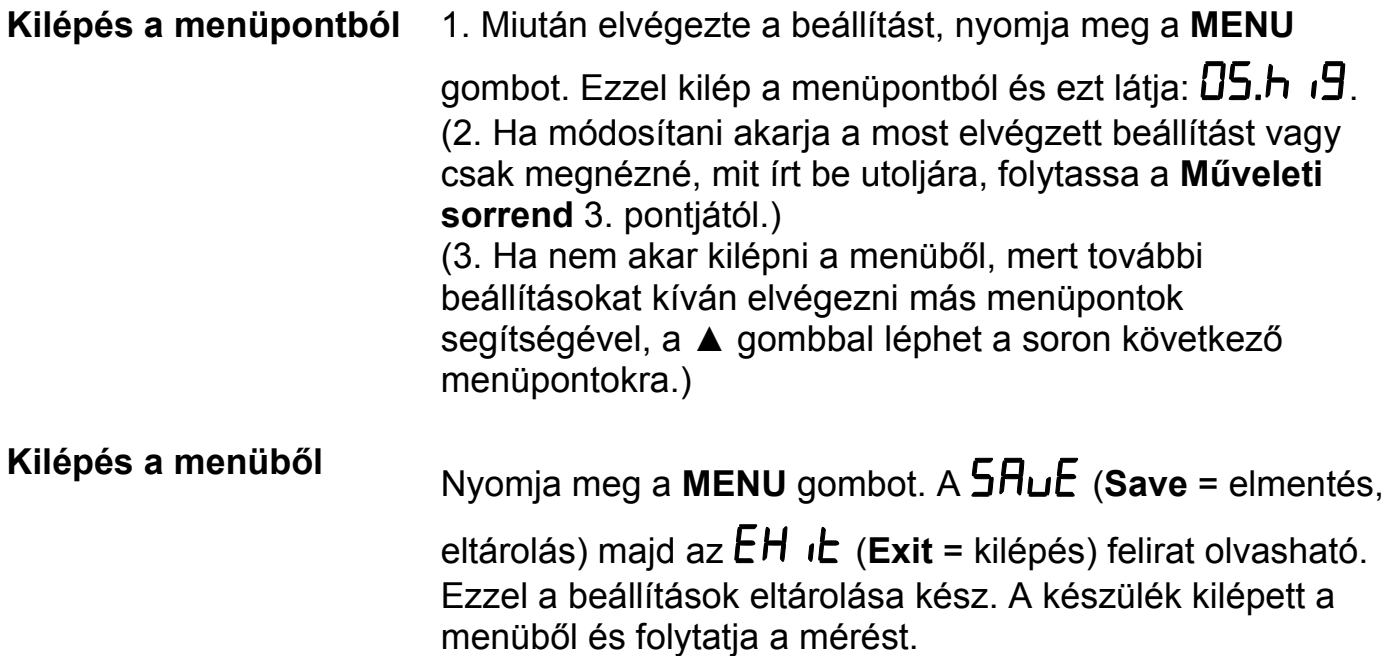

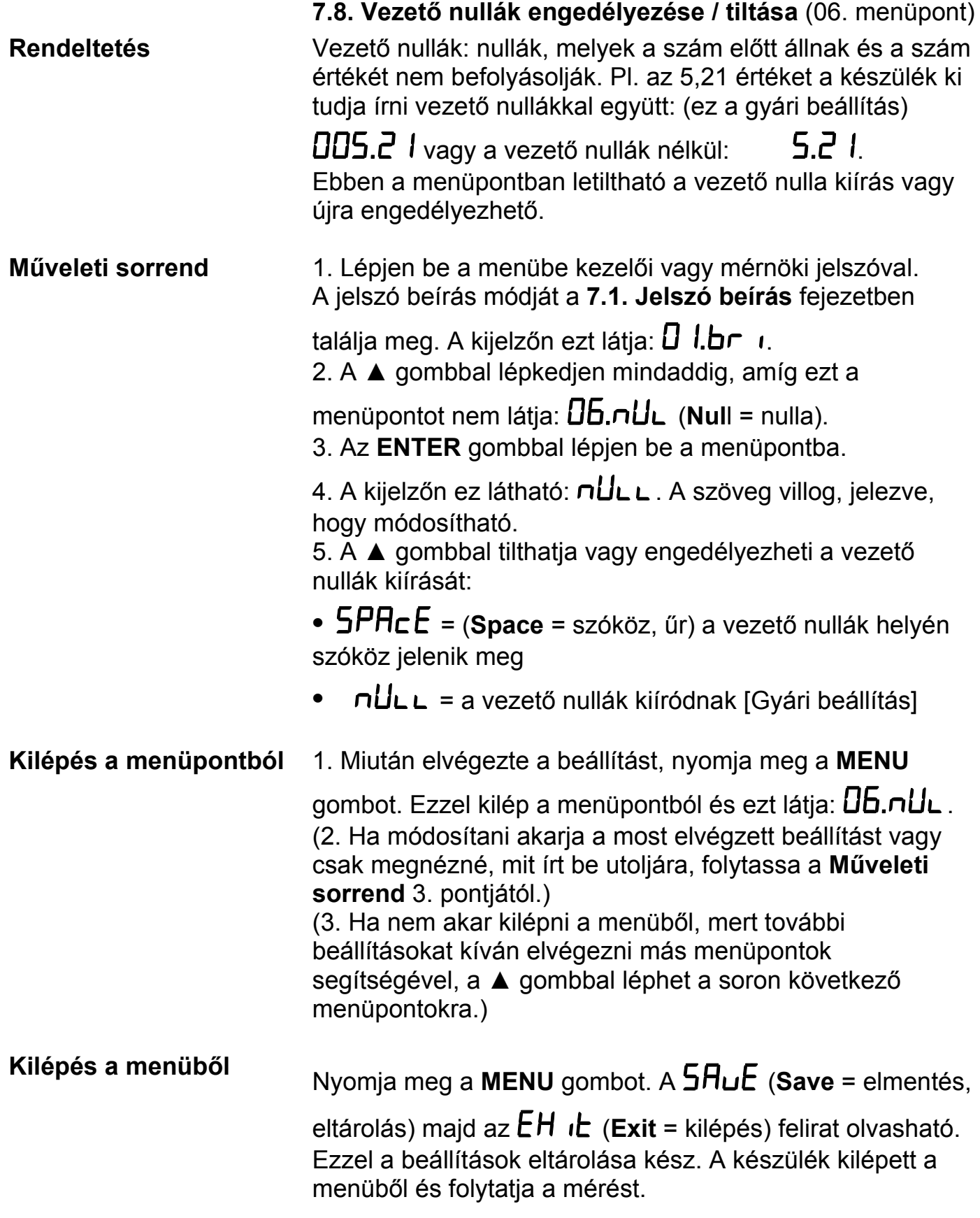

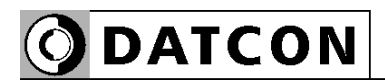

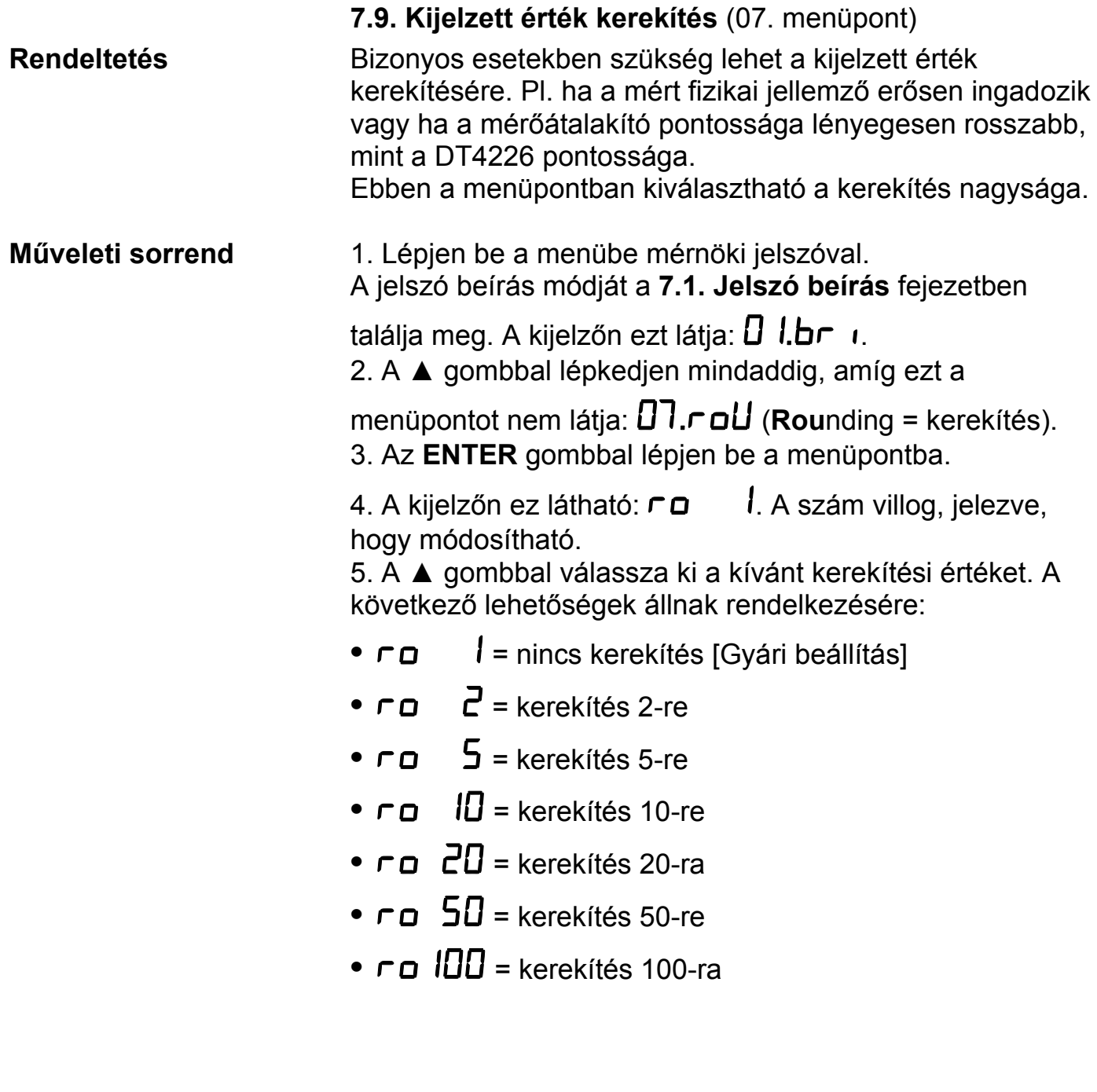

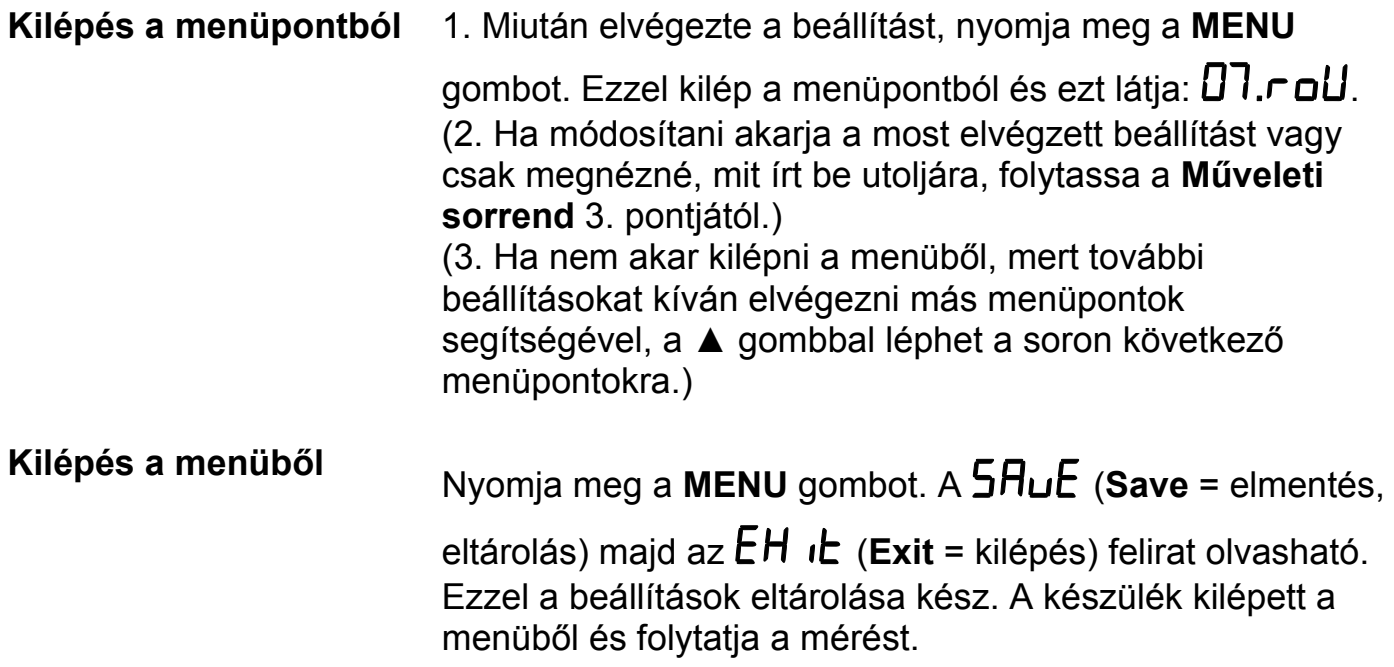

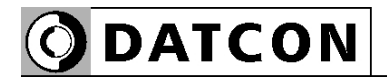

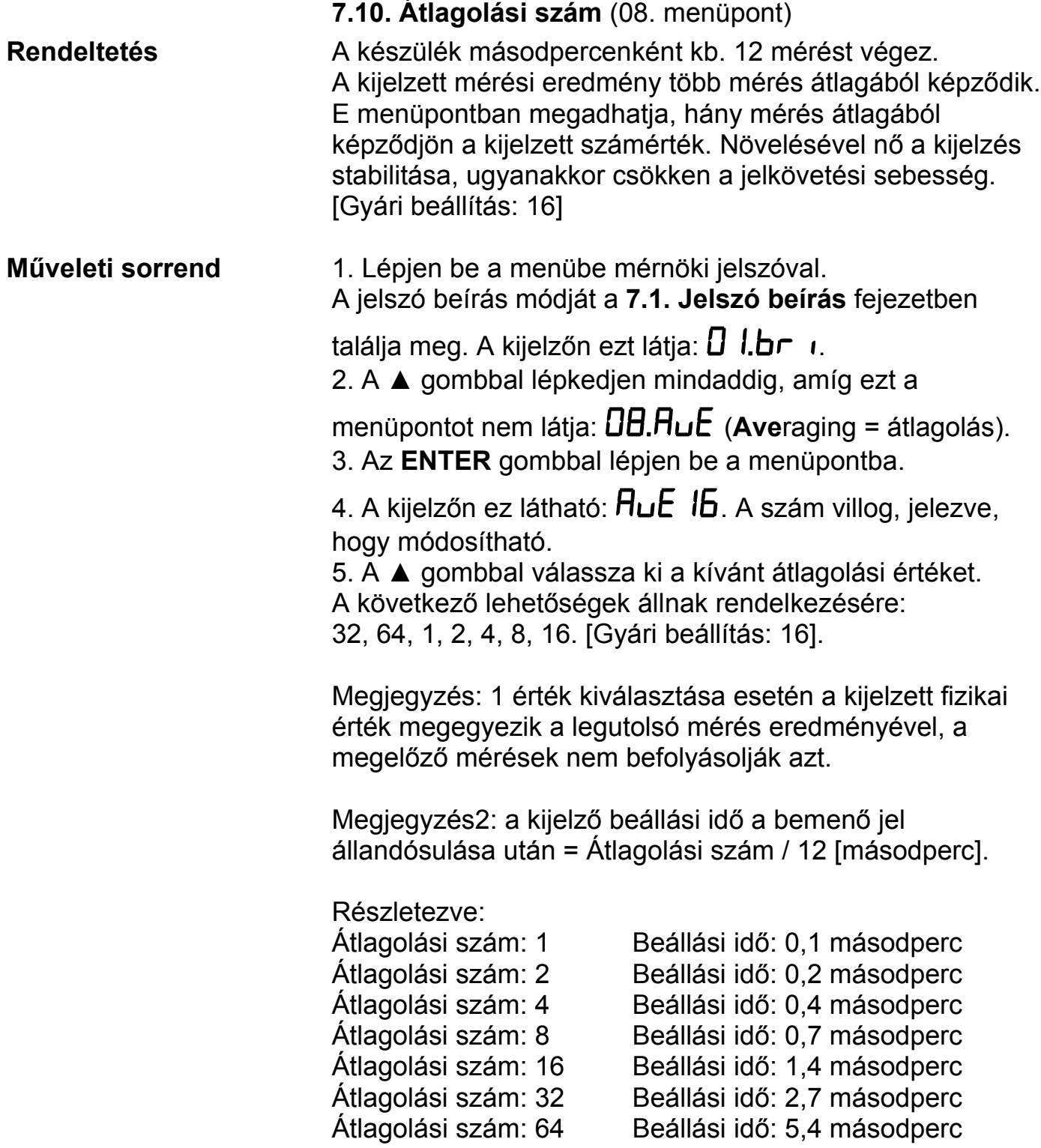

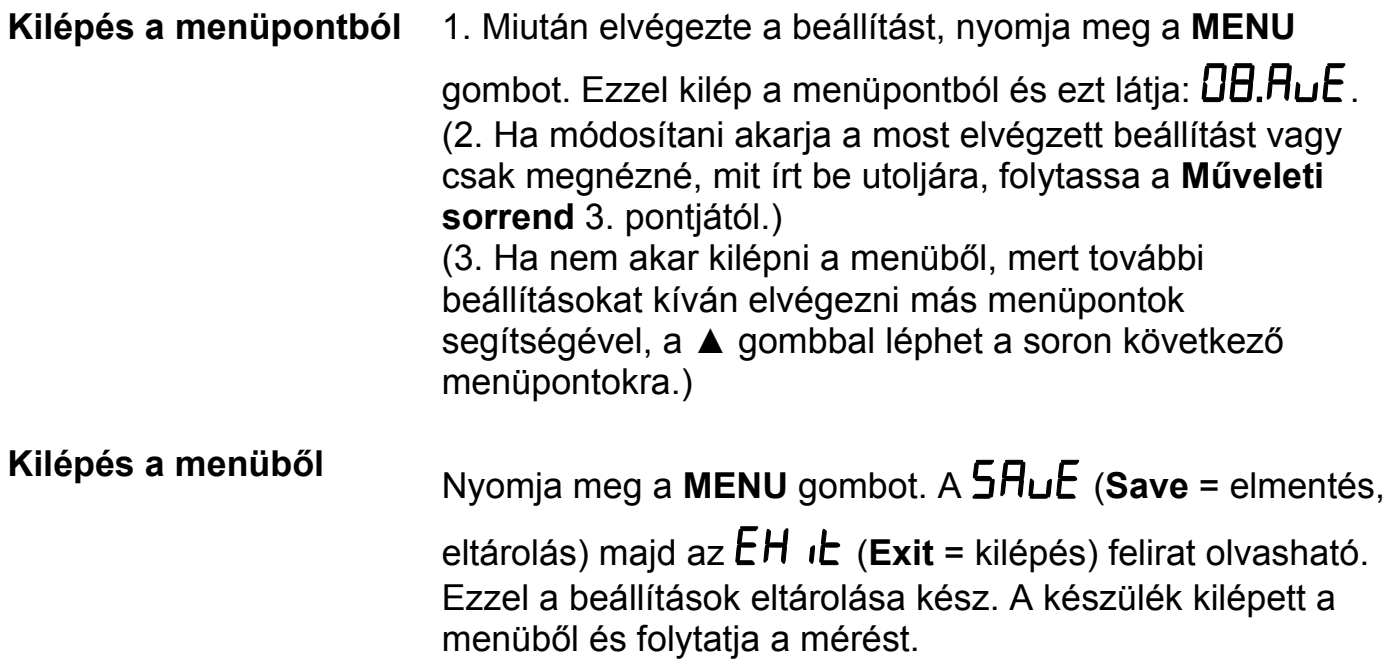

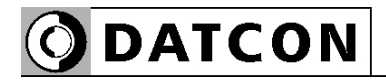

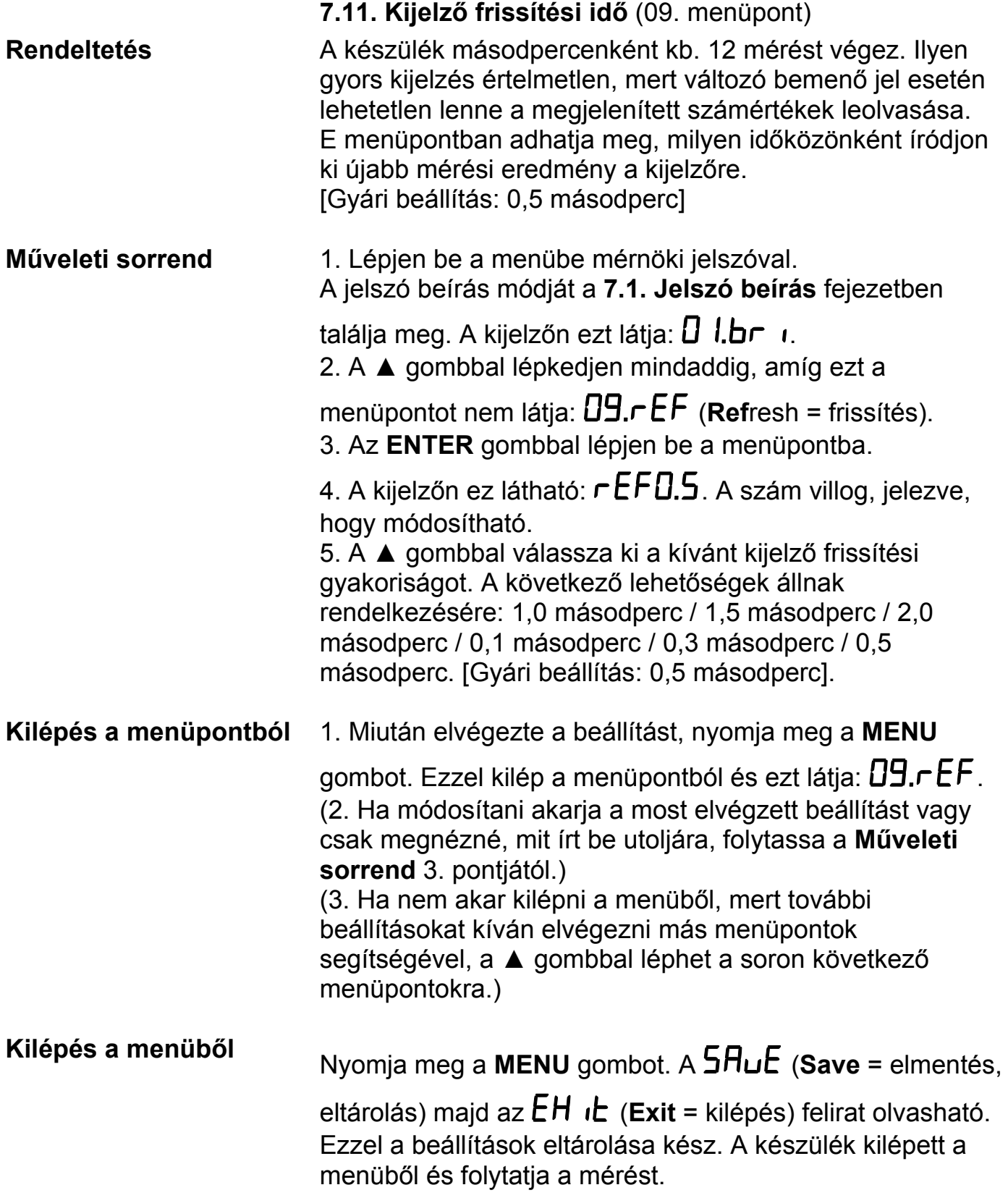

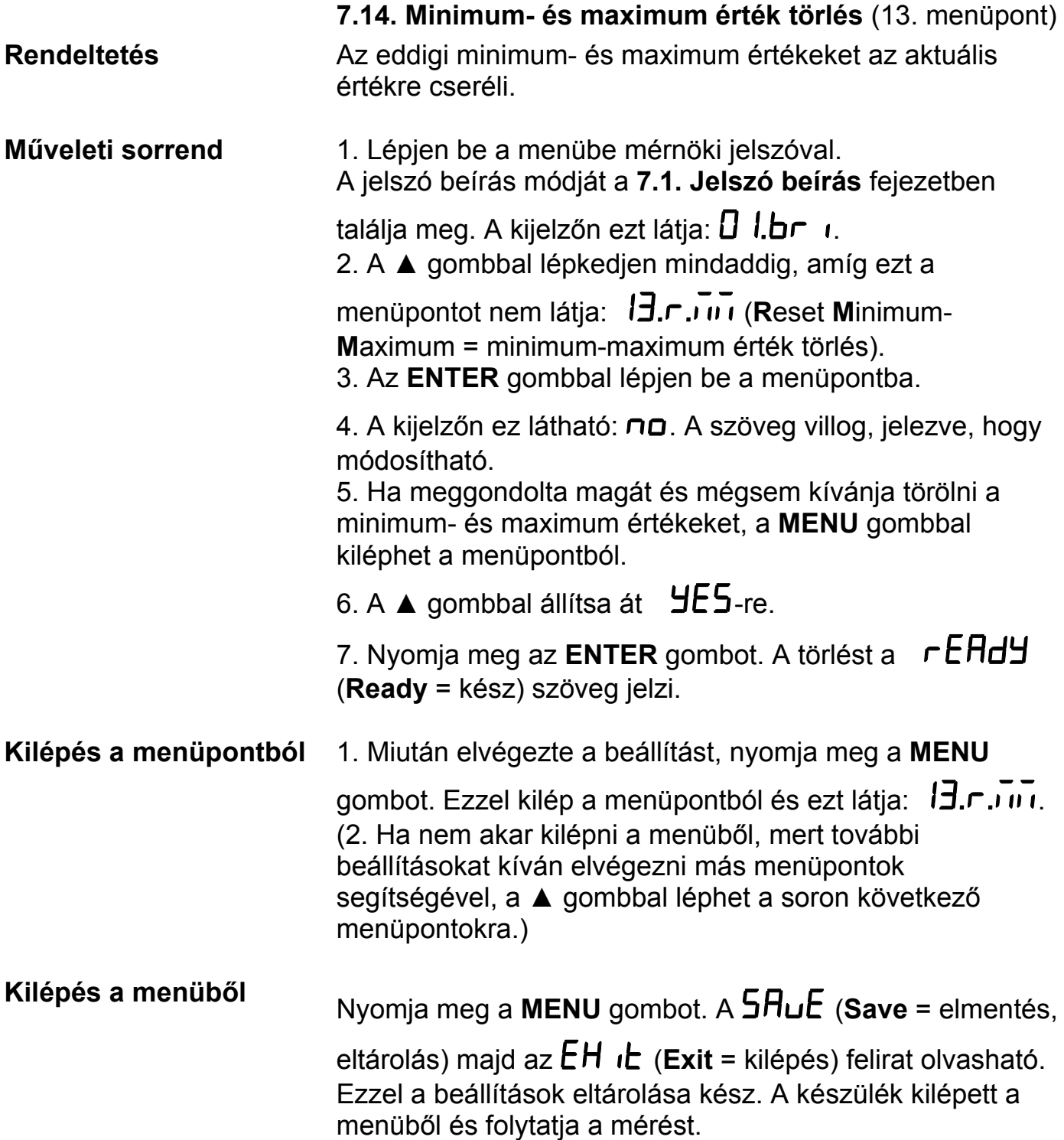

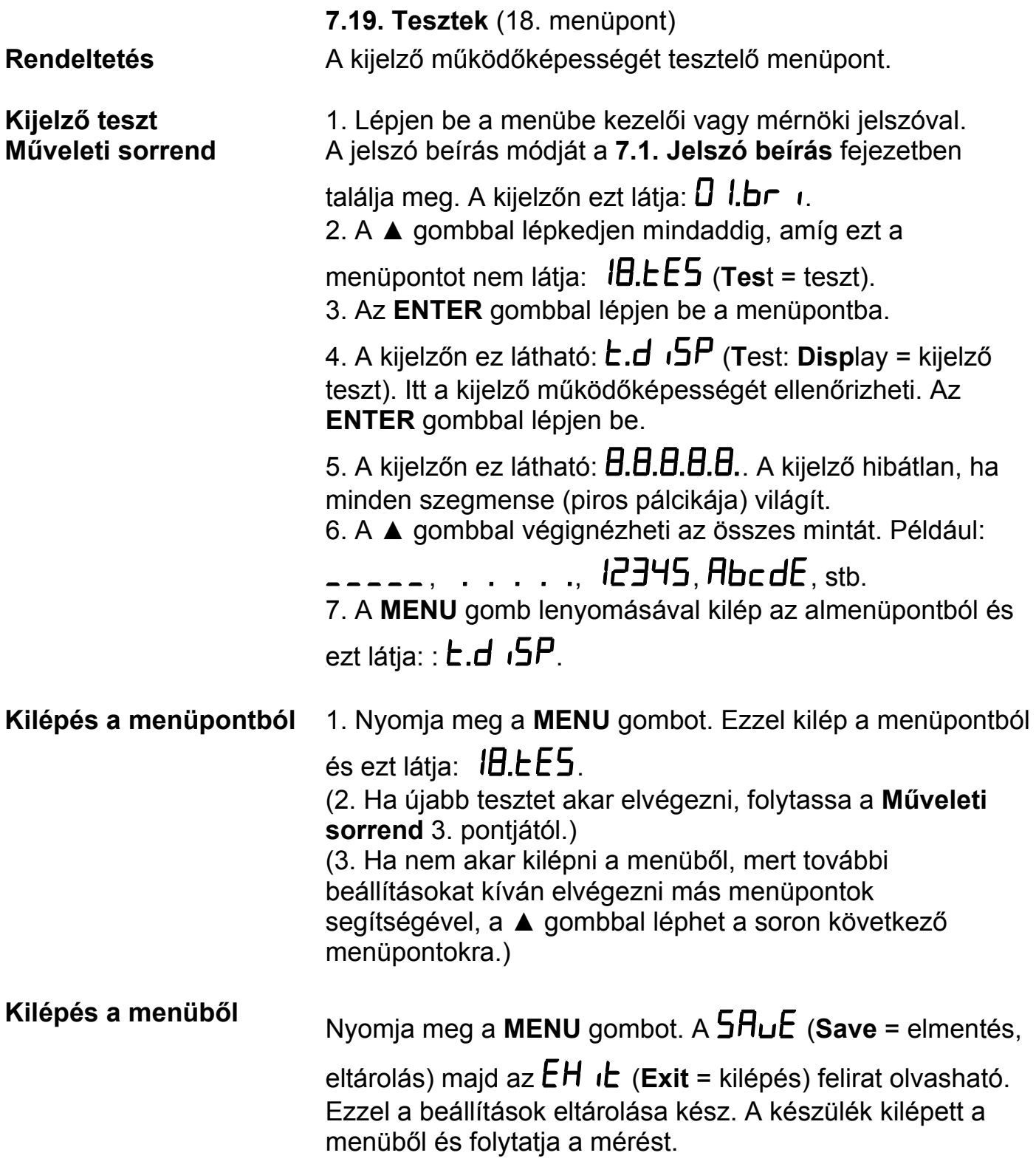

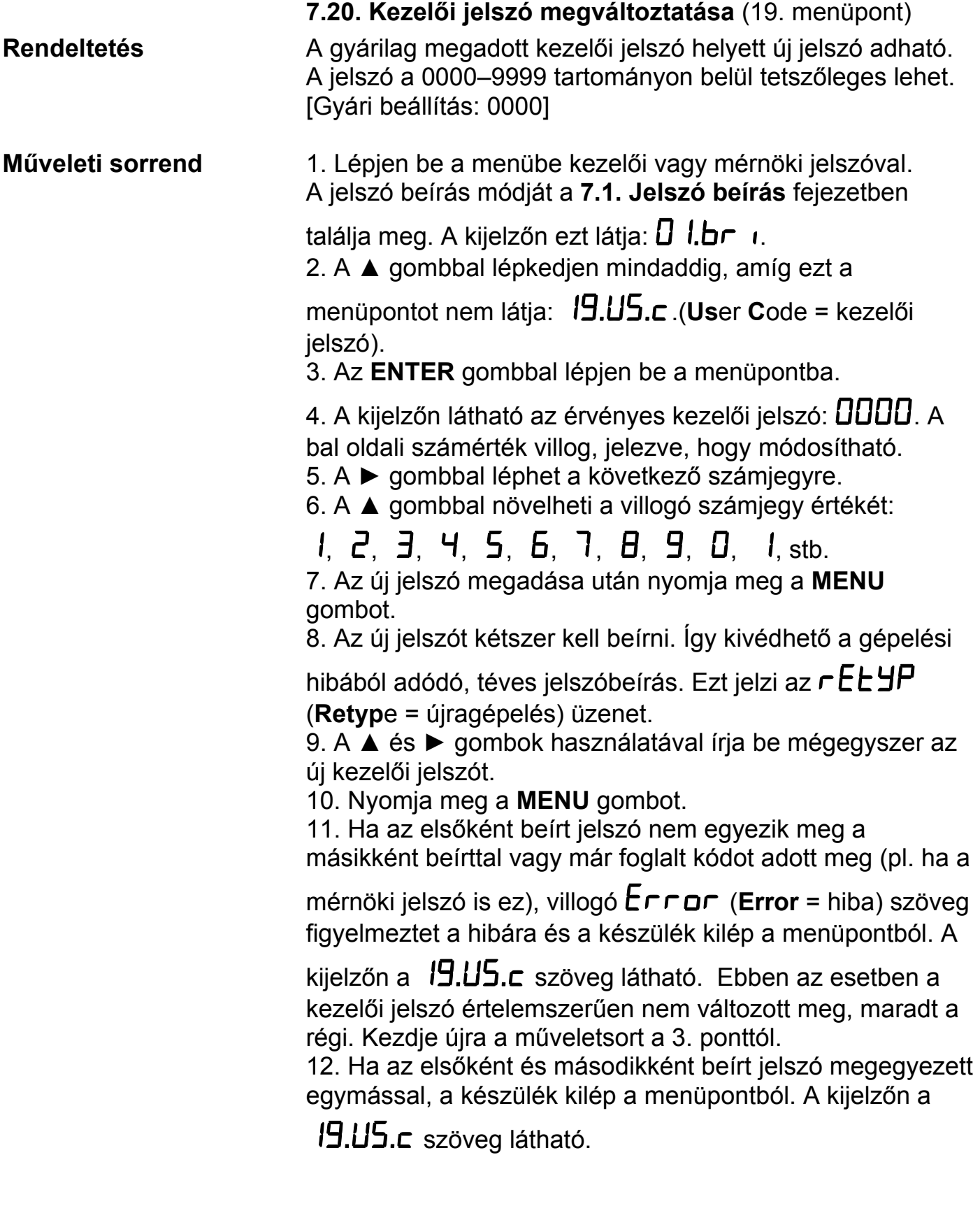

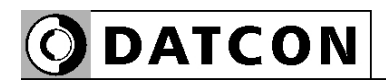

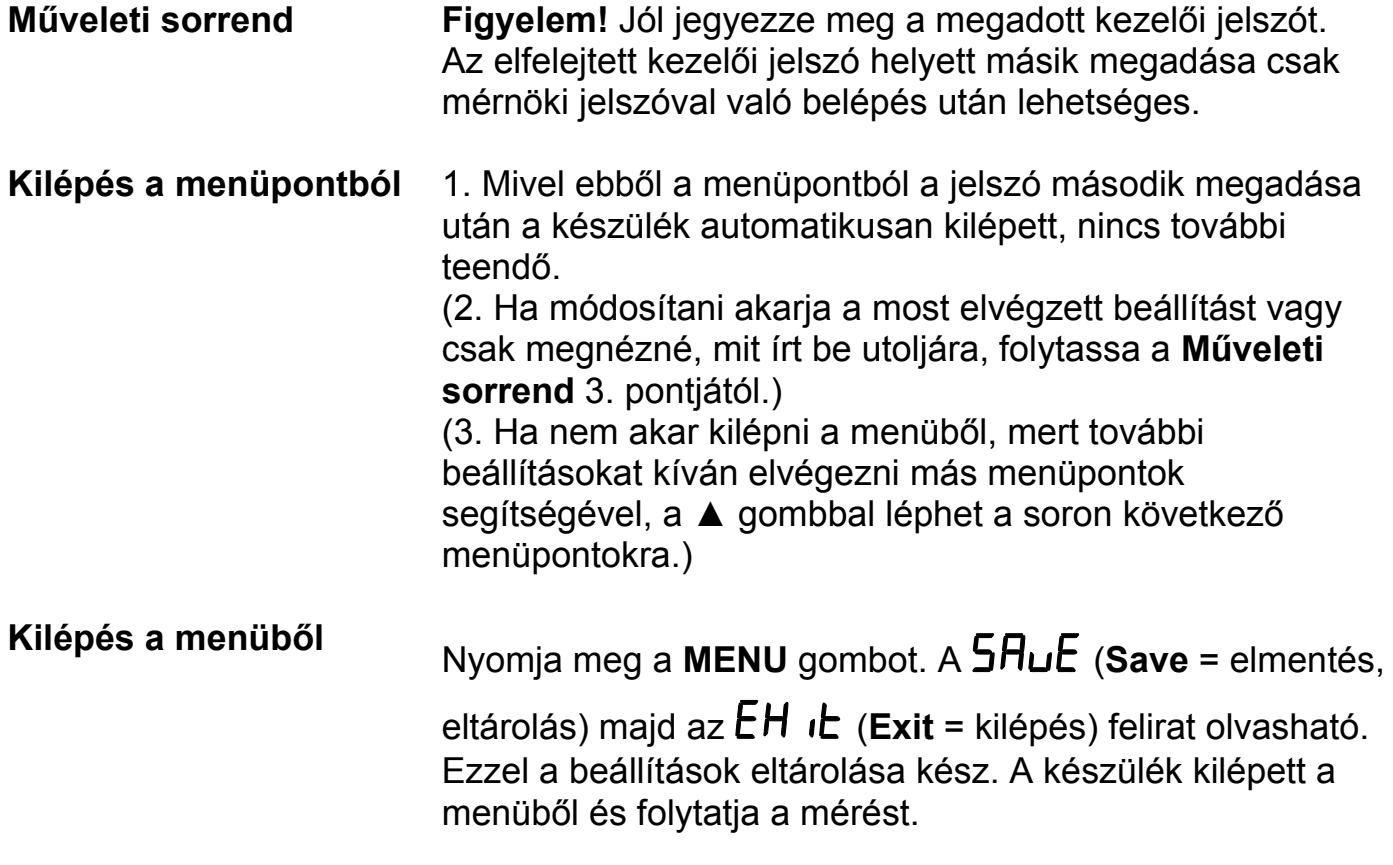

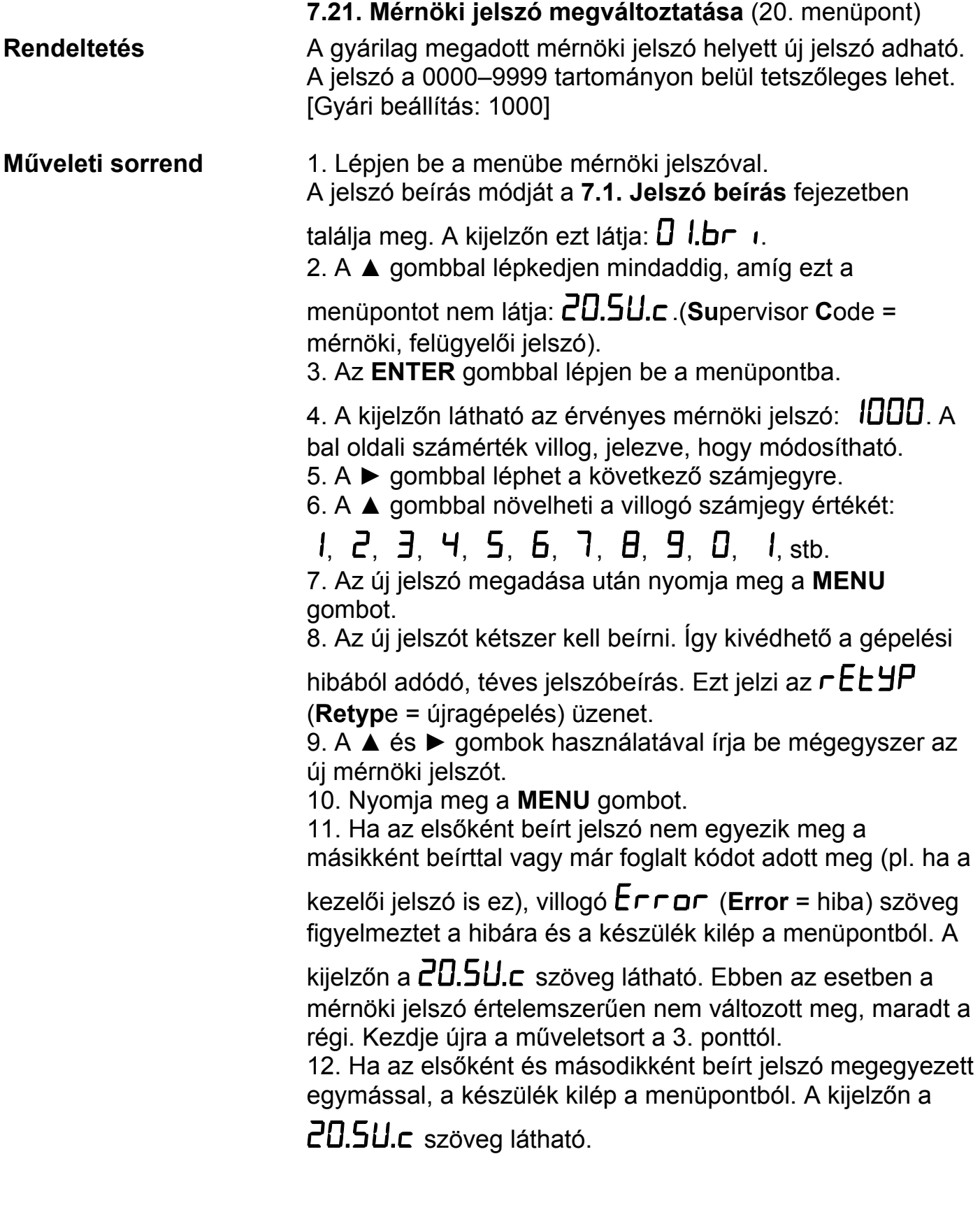

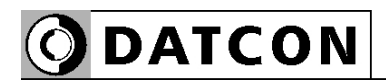

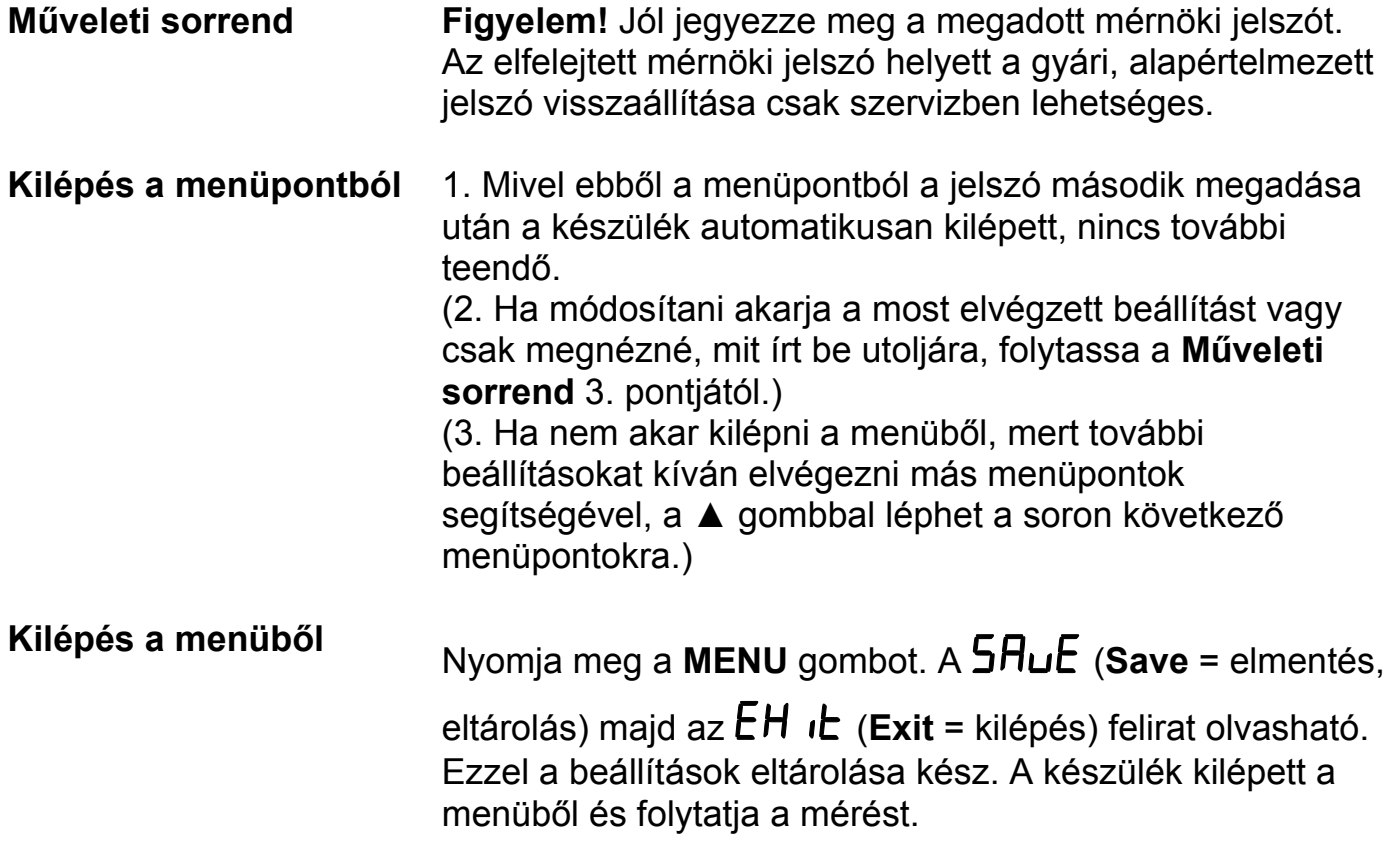

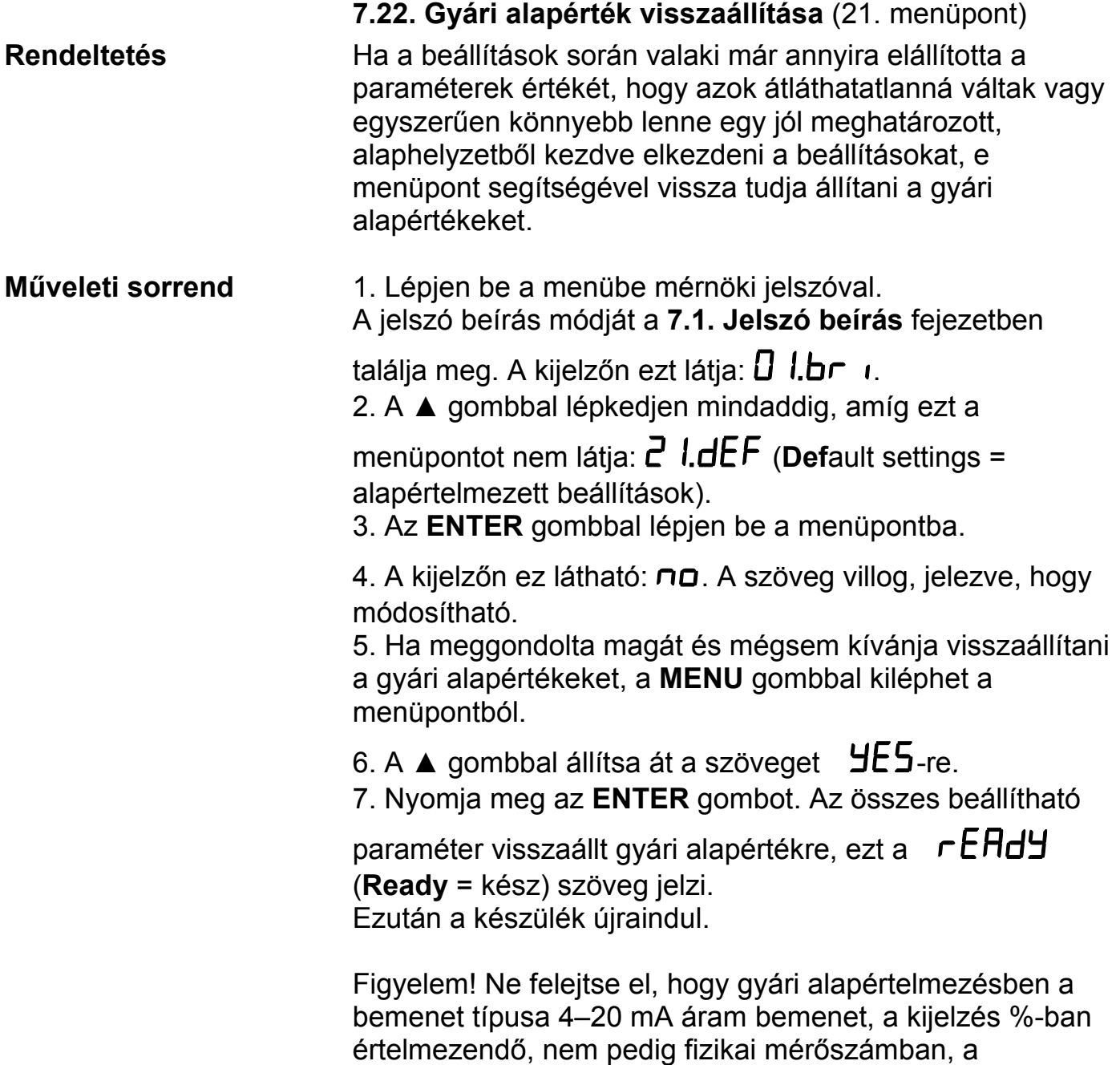

tizedesjegyek száma 2, stb.

# **8. Hibakeresés, hibajavítás**

#### **8.1. Hibakeresés**

 A készülék kifinomult öntesztelő funkcióval rendelkezik. Képes érzékelni és kijelezni a hibák nagy részét.

Teljes működésképtelenséget okozó hiba esetén a kijelzőn nem jelenik meg semmi.

#### **8.2. Hibajavítás**

A **2.1.** pontban leírtak szerint: **Biztonsági és garanciális okokból, a készülék belső részeit érintő beavatkozást csak a DATCON szakemberei végezhetnek.**

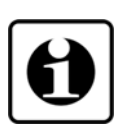

Javasolt, hogy hiba esetén jegyezzék fel a készülék által kiírt hibaüzenetet és a tapasztalt hibajelenséget. Amikor javításra viszik, közöljék a tapasztalt hibajelenséget a Datcon szakembereivel, még jobb, ha írásban adják át. Ezzel megkönnyítik a hiba behatárolását és a javítás gyorsabban elvégezhető.

### **9. Leszerelés**

#### **9.1. Leszerelési eljárás**

Leszerelés előtt feszültségmentesítse a készüléket.

1. Távolítsa el a csatlakozókat.

2. A rögzítő csavarok eltávolítása után a készülék leemelhető.

#### **9.2. Ártalmatlanítás**

 A vonatkozó EU direktíva értelmében a gyártó vállalja az általa gyártott és megsemmisítésre szánt készülékek megsemmisítését. Kérjük, szállítsa a készülékeket, szennyeződésmentes állapotban telephelyünkre vagy egy újrahasznosító céghez.

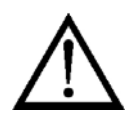

# **10. Függelék**

# **10.1. Műszaki adatok**

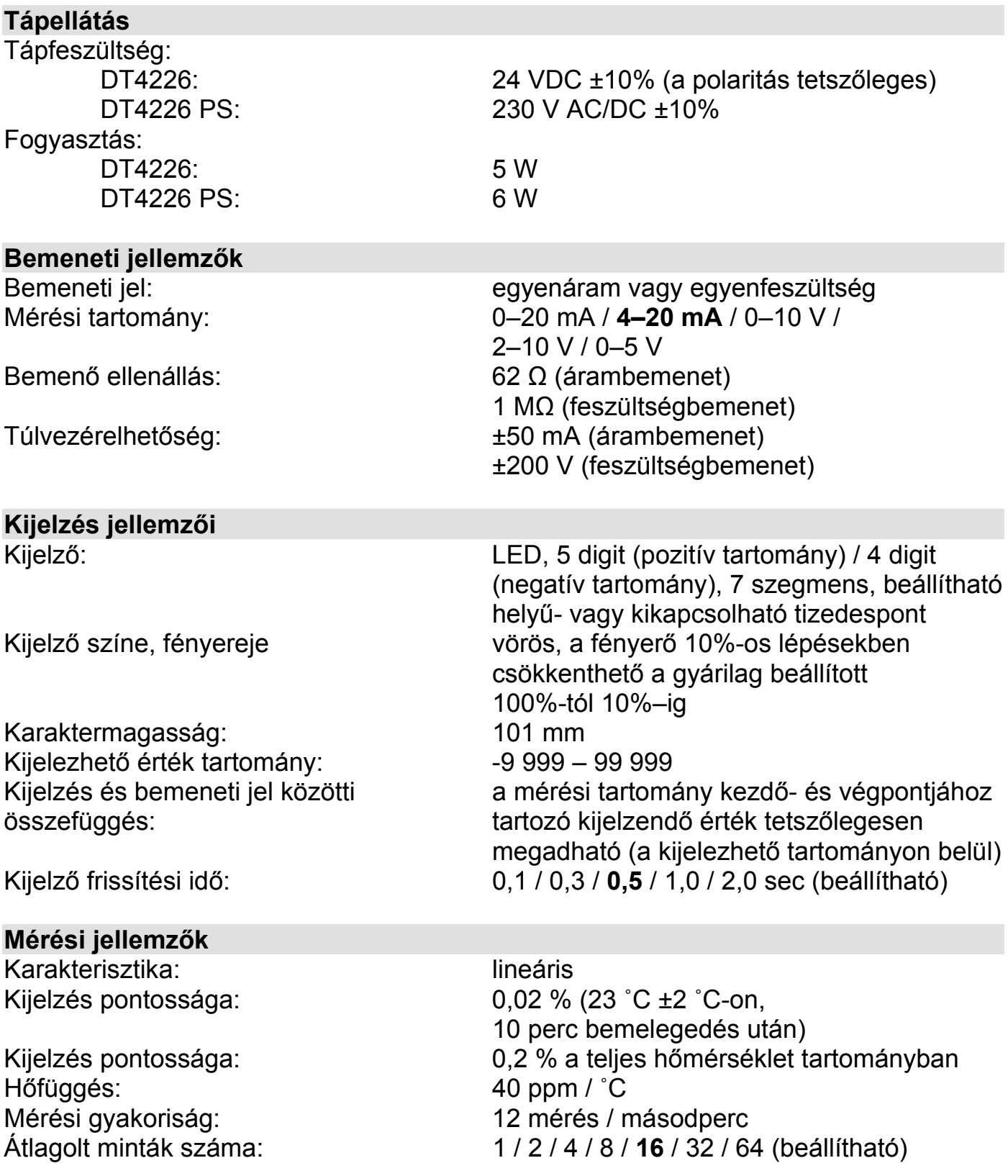

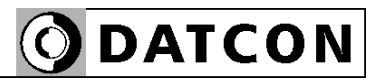

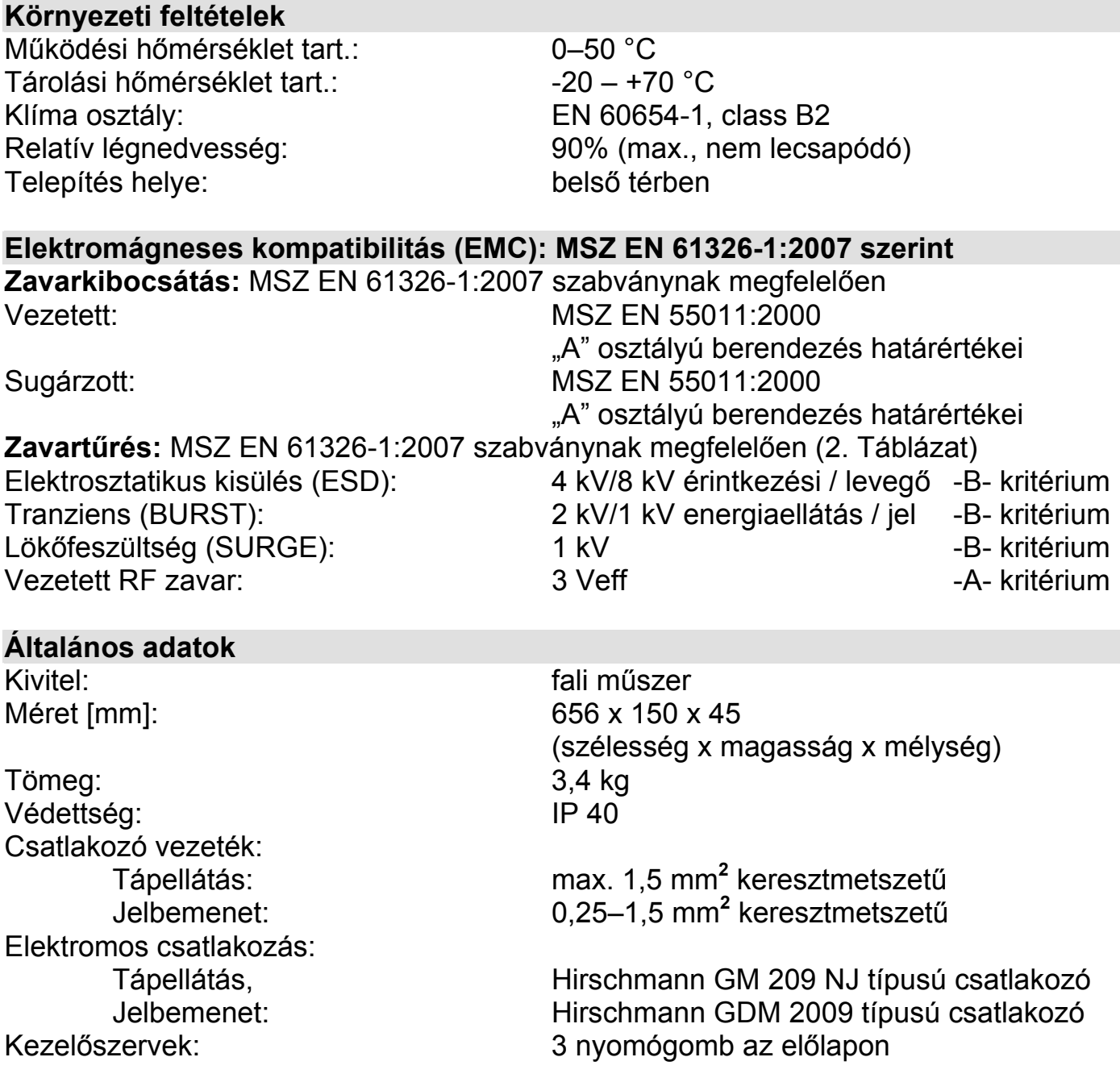

A gyártó egyes műszaki adatok változtatásának jogát fenntartja!

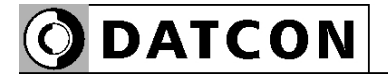

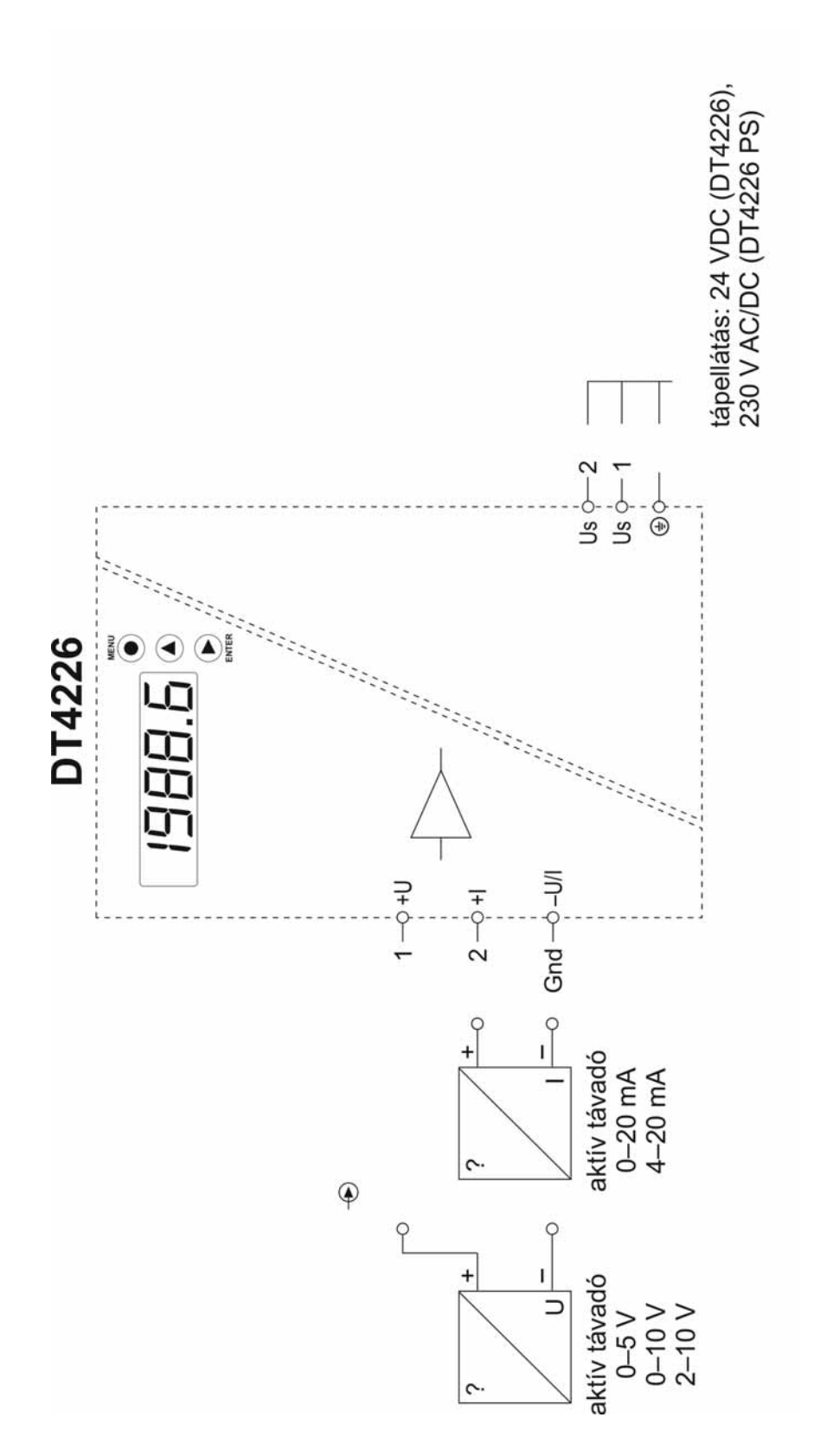

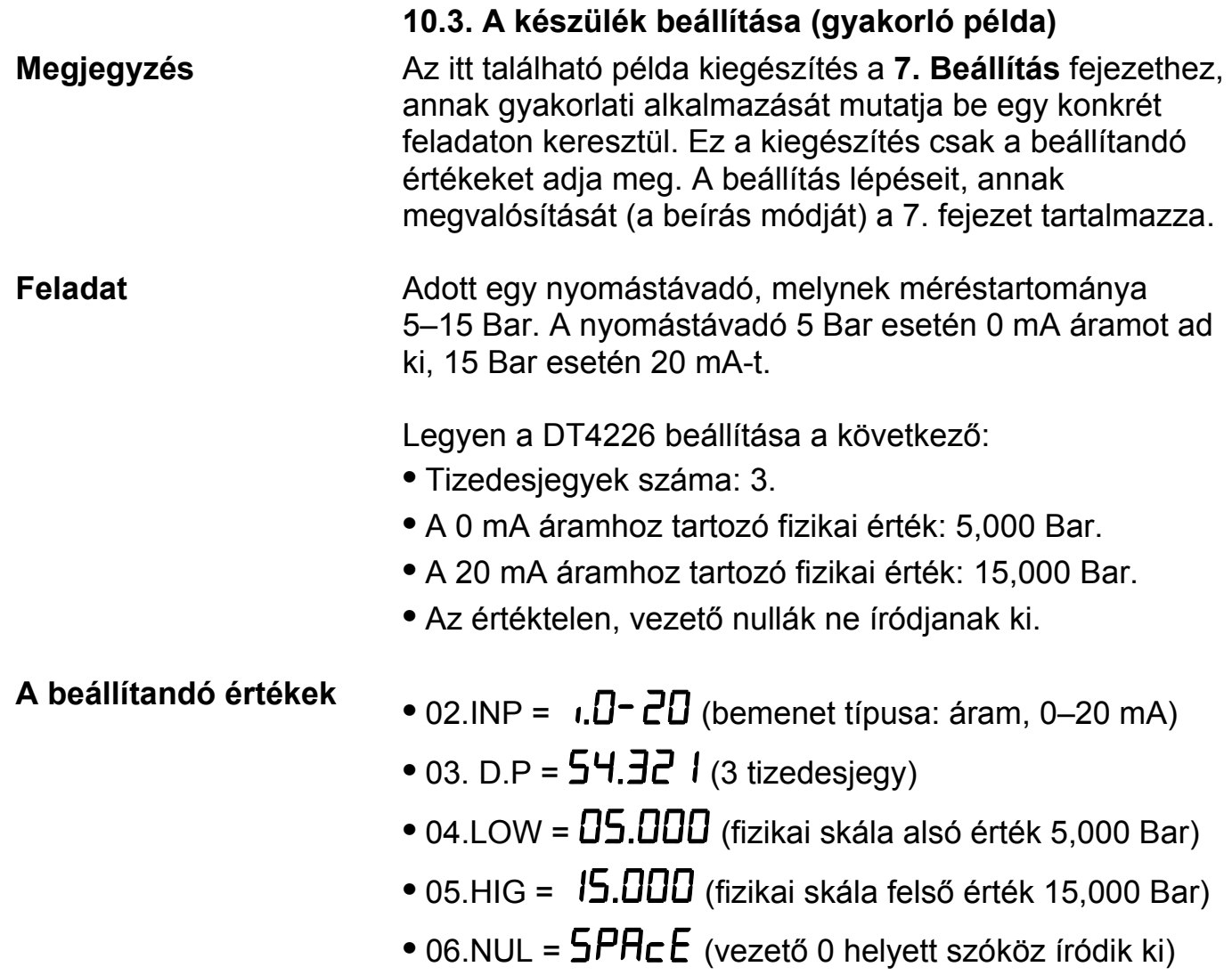

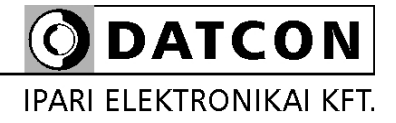

1148 Budapest, Fogarasi út 5. 27. ép.